## **Panasonic**

## **Cámara IP Instrucciones de funcionamiento**

N.º de modelo WV-NW484SE

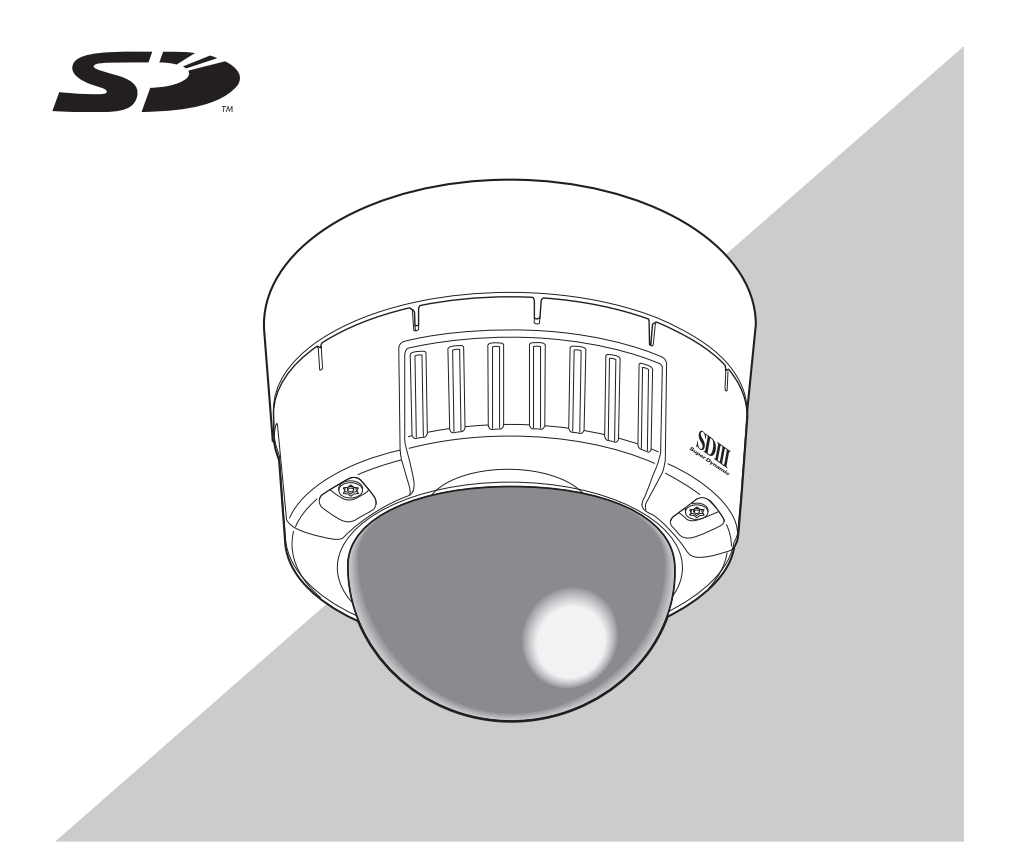

Antes de conectar o manejar este producto, lea atentamente estas instrucciones y guarde el manual para poderlo utilizar en el futuro. En este manual se ha abreviado el número de modelo en algunas descripciones.

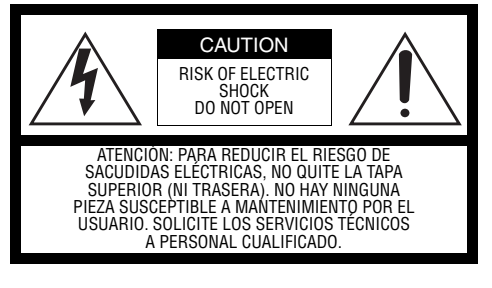

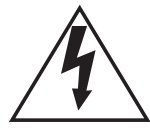

El símbolo del relámpago con cabeza de flecha, dentro de un triángulo equilátero, tiene la función de llamar la atención del usuario a la presencia de "tensión peligrosa" no aislada dentro de la caja del producto que puede ser de intensidad suficiente para constituir un riesgo de sacudidas eléctricas a las personas.

El símbolo del punto de exclamación dentro de un triángulo equilátero tiene la función de llamar la atención del usuario a la presencia de importantes instrucciones de mantenimiento (servicio) en la literatura que acompaña el equipo.

Desconecte la alimentación desenchufando el cable de la toma de corriente para desconectar la alimentación principal de todas las unidades.

Nosotros declaramos bajo nuestra única responsabilidad que el producto a que hace referencia esta declaración está conforme con las normas u otros documentos normativos siguiendo las estipulaciones de las directivas 2006/95/CE y 2004/108/CE.

EI número de serie de este producto está estampado en la parte superior del aparato. Asegúrese de apuntar el número de serie de este aparato en el blanco señalado y de guardar este manual de instrucciones como un registro permanente de su compra para ayudar la identificación en el caso de robo.

N° de modelo: N° de serie:

#### **ADVERTENCIA:**

- Este aparato deberá conectarse a tierra.
- El aparato deberá conectarse a una toma de corriente de la red mediante una conexión protegida con puesta a tierra.
- El enchufe de la red eléctrica o un acoplador de dispositivo deberá estar fácilmente accesible.
- Todos los trabajos relacionados con la instalación de este producto deberán ser realizados por personal de servicio cualificado o instaladores de sistemas.

**PRECAUCIÓN:** En la instalación eléctrica del edificio se deberá incorporar un INTERRUPTOR DE CORRIENTE OMNIPOLAR con una separación por contacto de al menos 3 mm en cada polo.

### **Instrucciones importantes de seguridad**

- <span id="page-2-0"></span>1) Lea estas instrucciones.
- 2) Guarde estas instrucciones.
- 3) Preste atención a estas advertencias.
- 4) Siga todas las instrucciones.
- 5) Limpie únicamente utilizando un paño seco.
- 6) No bloquee los orificios de ventilación. Realice la instalación según las instrucciones del fabricante.
- 7) No lo instale cerca de fuentes de calor como puedan ser radiadores, calefactores, estufas u otros aparatos (incluyendo amplificadores) que producen calor.
- 8) No comprometa la función de seguridad del enchufe polarizado o con puesta a tierra. Los enchufes polarizados poseen los patas planas, una más ancha que la otra. Los enchufes con puesta a tierra poseen dos patas y una tercera clavija de puesta a tierra. La pata ancha o la tercera clavija tienen fines de seguridad. Si el enchufe proporcionado no cabe en la toma de corriente, consulte a su electricista para sustituir la toma anticuada.
- 9) Proteja el cable de alimentación para que no pueda ser pisado ni pellizcado, especialmente por la parte de las clavijas, por los enchufes de extensión y por el punto por donde sale del aparato.
- 10) Utilice únicamente los dispositivos/accesorios especificados por el fabricante.
- 11) Utilice únicamente el carro, base, trípode, soporte o tabla especificada por el fabricante, o que acompañe al aparato.

Cuando se emplee un carrito, tenga cuidado cuando mueva la combinación de carrito y aparto para evitar lesiones por tropiezos.

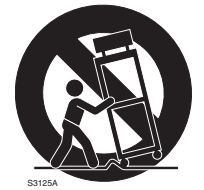

12) Desenchufe el aparato durante tormentas eléctricas o cuando no se vaya a usar durante largos períodos de tiempo.

### **Limitación de responsabilidad**

<span id="page-3-0"></span>ESTA PUBILICACIÓN SE PROPORCIONA "TAL CUAL" SIN GARANTÍA DE NINGÚN TIPO, YA SEA EXPRESA O IMPLÍCITA, INCLUIDAS ENTRE OTRAS, LAS GARANTÍAS IMPLÍCITAS DE COMERCIABILIDAD, APTITUD PARA FINES ESPECÍFICOS O INVIOLABILIDAD DE LOS DERECHOS DE TERCEROS.

ESTA PUBLICACIÓN PUEDE INCLUIR IMPRECISIONES TÉCNICAS O ERRORES TIPOGRÁFICOS. EN CUALQUIER MOMENTO SE PODRÁN INCORPORAR CAMBIOS A LA INFORMACIÓN CONTENIDA EN ESTE DOCUMENTO A FIN DE MEJORAR LA PRESENTE PUBLICACIÓN Y/O EL PRODUCTO O PRODUCTOS CORRESPONDIENTES.

### **Exclusión de garantías**

<span id="page-3-1"></span>EN NINGÚN CASO Panasonic Corporation SERÁ RESPONSABLE ANTE NADIE, SALVO EN LO QUE RESPECTA A LA SUSTITUCIÓN O AL MANTENIMIENTO RAZONABLE DEL PRODUCTO, ENTRE OTROS, DE LO SIGUIENTE:

- (1) DAÑOS Y PERJUICIOS, SIN LIMITACIÓN, YA SEAN DIRECTOS O INDIRECTOS, CUANTIFICABLES, EMERGENTES O PUNITIVOS, QUE SE DERIVEN DEL PRODUCTO O GUARDEN RELACIÓN CON EL MISMO;
- (2) LESIONES PERSONALES O DAÑOS OCASIONADOS POR EL USO INADECUADO O NEGLIGENTE POR PARTE DEL USUARIO;
- (3) DESMONTAJE, REPARACIÓN O MODIFICACIÓN NO AUTORIZADO DEL PRODUCTO POR PARTE DEL USUARIO;
- (4) INCONVENIENTES O PÉRDIDAS OCASIONADAS CUANDO NO SE ESTÉN MOSTRANDO IMÁGENES POR CUALQUIER MOTIVO O CAUSA, COMO AVERÍAS O PROBLEMAS DEL PRODUCTO;
- (5) PROBLEMAS, INCONVENIENTES EMERGENTES O PÉRDIDAS O DAÑOS, QUE SE DERIVEN DEL SISTEMA EN COMBINACIÓN CON LOS DISPOSITIVOS DE TERCEROS;
- (6) RECLAMACIONES O ACCIONES ANTE DAÑOS SUFRIDOS, EMPRENDIDAS POR CUALQUIER PERSONA U ORGANIZACIÓN, DE CARÁCTER FOTOGÉNICO, POR VIOLACIÓN DE LA INTIMIDAD CON RESULTADO DE PUBLICACIÓN O USO, POR EL MOTIVO QUE FUERE, DE LA IMAGEN Y LOS DATOS GUARDADOS DE LA VIDEOCÁMARA DE VIGILANCIA EN CUESTIÓN PARA OTROS FINES DISTINTOS DE LA VIGILANCIA;
- (7) LA PÉRDIDA DE DATOS GRABADOS POR MOTIVOS DE AVERÍA.

### **Características**

<span id="page-4-1"></span><span id="page-4-0"></span>Esta cámara de videovigilancia incorpora un terminal 10BASE-T/100BASE-TX (terminal de red) para su conexión a una red.

Este terminal de red sirve para establecer una conexión entre la cámara y una LAN (red de área local) u otra red (p.ej. Internet) de forma que las imágenes de la cámara puedan verse en un ordenador personal (en adelante, "PC") o en la red.

*Nota*..............................................................................................................................

• Para ver las imágenes de la cámara en un PC, primero se ha de configurar el entorno de red del PC. Deberá instalarse asimismo un navegador Web en el PC.

...................................................................................................................................

### **Super Dynamic III (SUPER-D III)**

**Función de enfoque posterior automático**

**Función VMD (detector de movimiento en video) que detecta la presencia de intrusos, etc. en zona de observación y hace sonar una alarma mediante una señal de alarma.**

**Salida progresiva (interfaz adaptada al movimiento/función de conversión progresiva)**

**Función de codificación doble que permite transmitir simultáneamente imágenes JPEG y MPEG-4**

**Función de alimentación eléctrica a través de Ethernet (conforme a la IEEE802.3af, en adelante,"PoE" (Power over Ethernet))**

**Ranura para tarjeta de memoria SD**

### **Acerca de estas instrucciones de funcionamiento**

<span id="page-5-0"></span>El Manual de instrucciones de esta cámara está dividido en tres partes: este libro, el Manual de instrucciones (PDF) y el Setup Manual (Manual de configuración) (PDF). En este libro se explica cómo instalar la cámara y cómo conectar y configurar la red. Para obtener más información sobre cómo configurar la cámara, consulte el Manual de instrucciones/Setup Manual (Manual de configuración) en el CD-ROM (suministrado). Para leer el manual en PDF, es necesario utilizar el programa Adobe® Reader® de Adobe Systems Incorporated.

<span id="page-5-2"></span><span id="page-5-1"></span>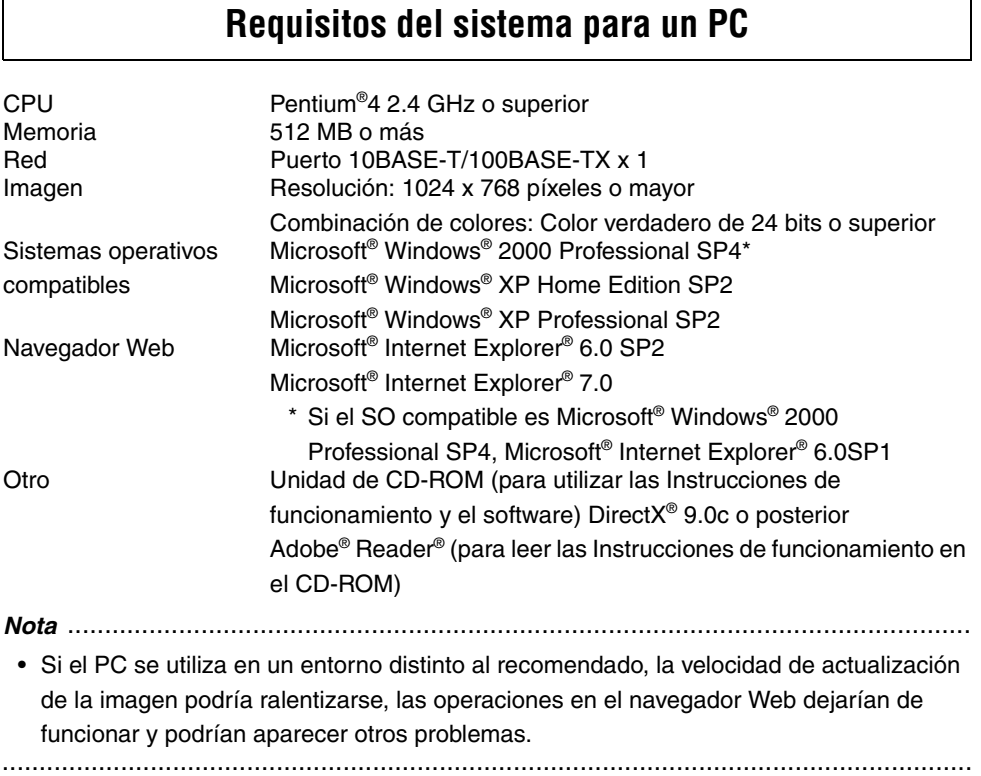

### <span id="page-6-0"></span>**Marcas comerciales y marcas comerciales registradas**

- Microsoft, Windows, ActiveX y DirectX son marcas comerciales registradas o marcas comerciales de Microsoft Corporation en los Estados Unidos y/o en otros países.
- Intel y Pentium son marcas comerciales registradas o marcas comerciales de Intel Corporation en los Estados Unidos y/o en otros países.
- Adobe y Reader son marcas comerciales registradas o marcas comerciales de Adobe Systems Incorporated en los Estados Unidos y/o en otros países.
- El logo SD es una marca comercial.
- Los demás nombres de empresas y productos contenidos en estas instrucciones de funcionamiento pueden ser marcas comerciales o marcas comerciales registradas de sus respectivos propietarios.

### **Seguridad de la red**

<span id="page-6-1"></span>Puesto que utilizará este producto conectado a una red, se ruega preste atención a los riesgos de seguridad siguientes.

- (1) Fuga o robo de información a través de este producto
- (2) Uso de este producto para operaciones ilícitas por parte de personas malintencionadas
- (3) Interferencia con este producto u obstrucción del mismo por parte de personas malintencionadas

Es su responsabilidad tomar las precauciones necesarias, como las que se describen a continuación, para protegerse de los riesgos de seguridad en la red anteriores.

- Utilice este producto en una red protegida mediante un firewall o servidor de seguridad, etc.
- Si conecta este producto a una red con varios PC, asegúrese de que el sistema no esté infectado con algún virus informático u otro elemento malicioso (mediante el uso de un programa antivirus, un programa antiespía, etc. periódicamente actualizado).
- Proteja la red contra cualquier acceso no autorizado restringiendo los usuarios a aquellos que inicien la sesión mediante un nombre de usuario y contraseña autorizados.
- Implante medidas tales como la autenticación de usuarios para proteger la red de la fuga o robo de información, incluidos los datos de imagen, datos de autenticación (nombres de usuario y contraseñas), datos de correos de alarma, datos de servidores FTP y datos de servidores DDNS.
- No instale la cámara en lugares en los que la cámara o los cables puedan sufrir destrozos o daños por parte de personas malintencionadas.

# **Índice**

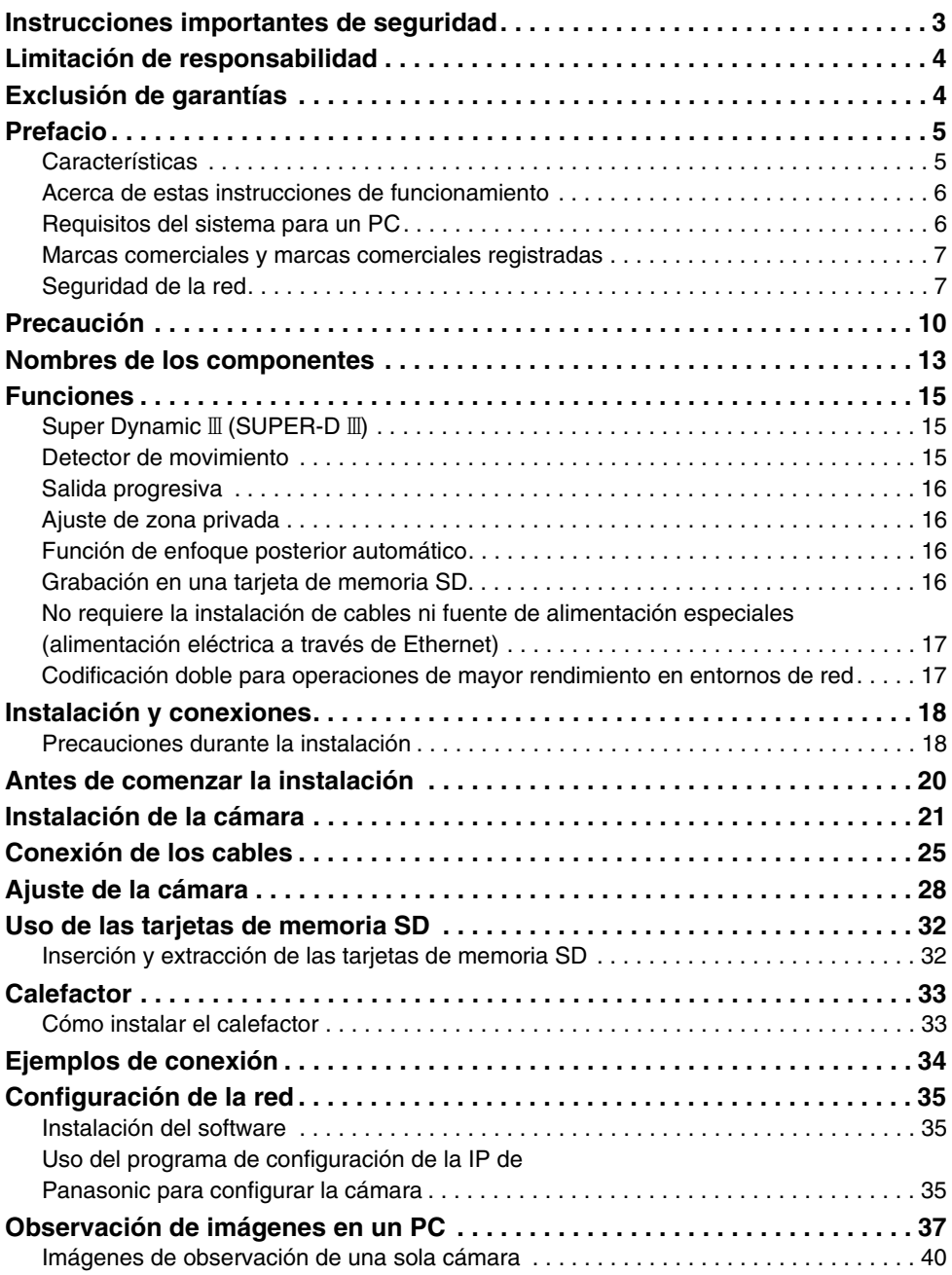

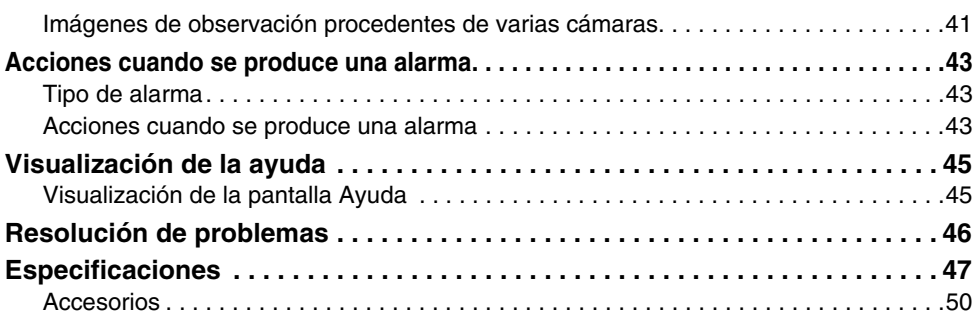

## <span id="page-9-0"></span>**Precaución**

### **La cámara no dispone de interruptor de alimentación.**

Para apagar el dispositivo, desconecte el interruptor de alimentación.

### **Siga estos consejos para obtener un funcionamiento sin problemas durante mucho tiempo.**

El uso prolongado a altas temperaturas y humedad elevada puede hacer que se deterioren los componentes y se acorte la vida útil de la cámara.

(Se recomienda menos de +35°C) Asegúrese de que la cámara está instalada en un lugar en el que no esté expuesta directamente al calor procedente de un radiador, un calentador, etc.

### **No toque la cubierta del domo con las manos descubiertas.**

Si se ensucia la cubierta del domo, se deteriorará la calidad de imagen.

### **Manipule la cámara con cuidado.**

No deje caer la cámara ni la someta a fuertes impactos o vibraciones. De lo contrario, podría producirse un funcionamiento incorrecto.

### **Acerca del PC que se vaya a utilizar**

La presentación de una misma imagen en monitores de PC tipo CRT durante un periodo de tiempo prolongado podría dañar el monitor. Recomendamos que utilice un protector de pantalla.

### **Limpieza de la cámara**

Antes de limpiar la cámara, apáguela. Si no lo hace, podría sufrir alguna lesión. No aplique o utilice soluciones volátiles, como benceno o diluyente de pintura, sobre la cámara.

Si lo hace, podría decolorar la carcasa. Si utiliza un paño tratado químicamente, lea y siga las precauciones del mismo.

### **En caso de suciedad persistente**

Pase un paño suave humedecido en una solución clara de agua y detergente de cocina neutro. Escurra el exceso de líquido del paño antes de pasarlo. Después, limpie la solución restante con un paño seco.

### **Información del producto**

Compruebe el ID del producto, los requisitos de alimentación eléctrica y otros datos marcadas en la parte posterior e inferior del producto.

### **Intervalo de actualización**

El intervalo de actualización puede ser superior según el entorno de red, el rendimiento del PC, el objeto fotográfico, el tráfico de acceso, etc.

### **Limpieza del objetivo**

Para limpiar el objetivo, utilice papel para limpiar objetivos (como el que se vende para limpiar las gafas o el objetivo de una cámara). Se puede utilizar disolventes a base de alcohol para limpiar el objetivo. No utilice limpia cristales o diluyentes de pintura.

### **MPEG-4 Visual patent portfolio licence**

This product is licenced under the MPEG-4 Visual patent portfolio licence for the personal and non-commercial use of a consumer for (i) encoding video in compliance with the MPEG-4 Visual Standard ("MPEG-4 Video") and/or (ii) decoding MPEG-4 Video that was encoded by a consumer engaged in a personal and non-commercial activity and/or was obtained from a video provider licenced by MPEG LA to provide MPEG-4 Video. No licence is granted or shall be implied for any other use. Additional information including that relating to promotional, internal and commercial uses and licensing may be obtained from MPEG LA, LLC. See http://www.mpegla.com.

### **Tarjeta de memoria SD**

• Antes de insertar una tarjeta de memoria SD, apague la cámara. Si la tarjeta de memoria SD se inserta mientras la cámara está encendida, es posible que dicha tarjeta no funcione correctamente, o que los datos que tenga grabados sufran daños. Para obtener más información sobre cómo insertar y extraer las tarjetas de memoria SD, consulte [página 32.](#page-31-2)

- Formatee las tarjetas de memoria SD sin formato en este sistema antes de utilizarlas. Si una tarjeta de memoria SD está formateada, se borrará todo el contenido que tenga grabado. Si se utiliza una tarjeta de memoria SD sin formatear, o formateada en otro sistema, con esta cámara es posible que dicha tarjeta no funcione correctamente o que el rendimiento de la cámara se vea afectado.
- Para obtener más información sobre cómo formatear las tarjetas de memoria SD, consulte el "Setup Manual (Manual de configuración)".
- Recomendamos que utilice tarjetas de memoria SD ya probadas (→ [página 16\)](#page-15-3). Si utiliza una tarjeta de memoria SD distinta de la recomendada por Panasonic, puede que dicha tarjeta de memoria no funcione correctamente o que el rendimiento de la cámara se vea afectado.

#### **Quemado del filtro de color del CCD**

La concentración de luz intensa sobre un punto durante un tiempo prolongado podría producir el deterioro de los filtros de color internos del CCD, y la decoloración de la zona afectada. Aunque se cambie la posición de la cámara fija, la decoloración en el lugar anterior con la luz concentrada permanecerá en la pantalla.

### **No oriente la cámara hacia una fuente de luz potente.**

• La concentración de luz intensa, como la producida por un foco, sobre una zona de la pantalla podría ocasionar florescencia (arco iris alrededor de la luz potente) o manchas (bandas verticales encima y debajo de la luz potente).

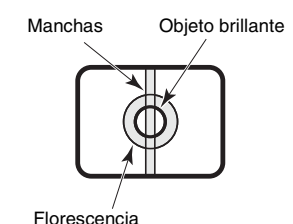

#### **Artículos consumibles**

El artículo que se relaciona a continuación es un consumible. Sustitúyalo utilizando los valores de vida de servicio como guías. Tenga presente que las condiciones y ambiente operativos afectan a la vida de servicio real del aparato.

Ventilador de refrigeración: 30.000 horas aprox.

#### **Elemento deshumidificador**

- Esta cámara posee un elemento deshumidificador integrado para mantener un nivel de humedad bajo en el interior de la cámara. De este modo se evita la formación de condensación.
- La condensación se forma según la temperatura, humedad, condiciones meteorológicas y otros factores, y puede tardar mucho en desaparecer.
- No obstruya la superficie del elemento deshumidificador.

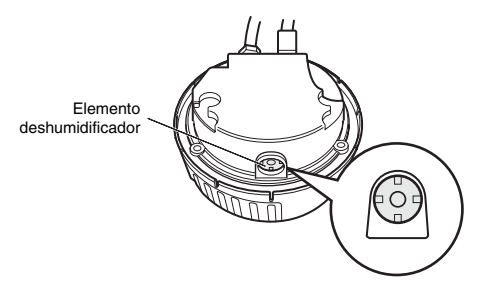

## <span id="page-12-1"></span><span id="page-12-0"></span>**Nombres de los componentes**

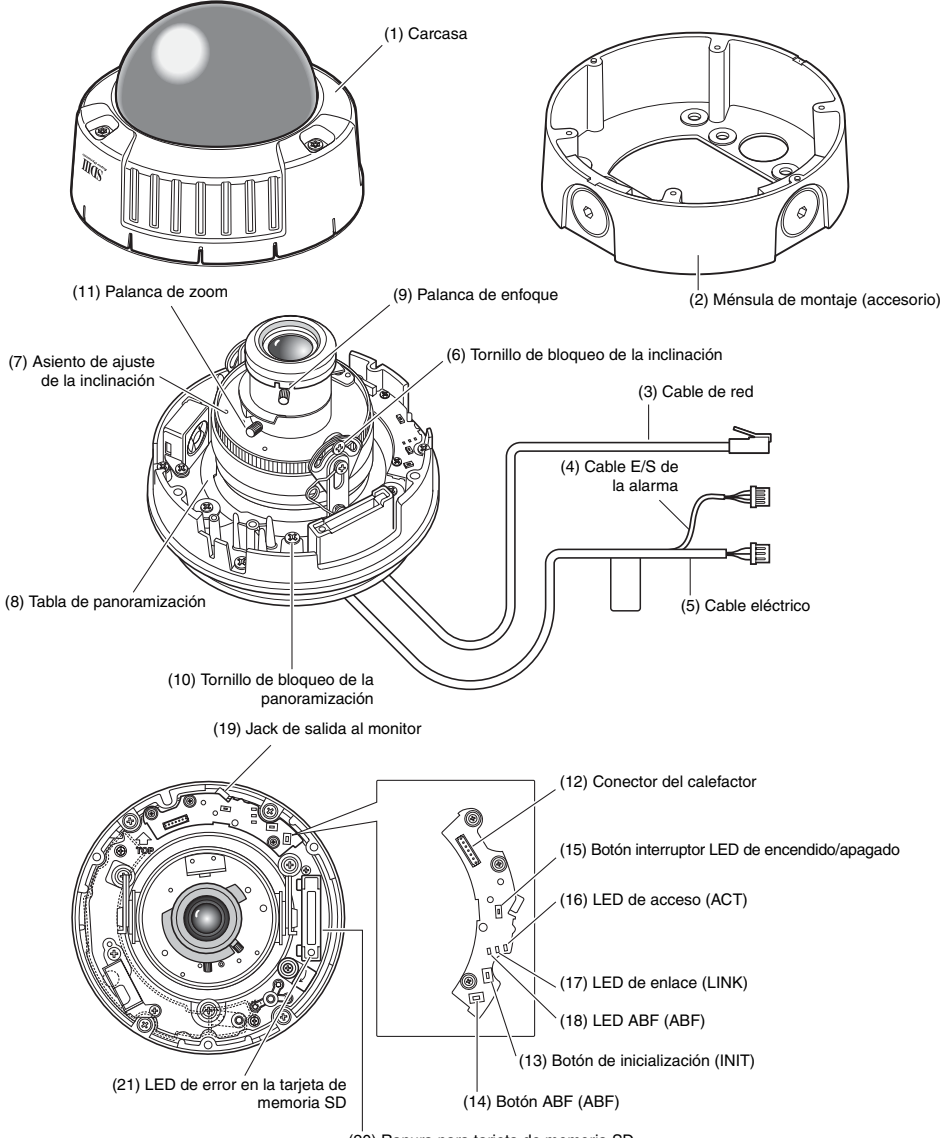

(20) Ranura para tarjeta de memoria SD

- **(1) Carcasa**
- **(2) Ménsula de montaje (accesorio)**
- **(3) Cable de red**
- **(4) Cable E/S de la alarma**
- **(5) Cable eléctrico**
- **(6) Tornillo de bloqueo de la inclinación** Fija la posición de inclinación una vez ajustada.
- **(7) Asiento de ajuste de la inclinación** Ajusta la inclinación de la pantalla.
- **(8) Tabla de panoramización** Ajusta el ángulo horizontal de la cámara.
- **(9) Palanca de enfoque** Fija la posición de enfoque.
- **(10) Tornillo de bloqueo de la panoramización**

Fija la posición de panoramización una vez ajustada.

**(11) Palanca de zoom**

Fija la posición de zoom una vez ajustada.

- **(12) Conector de salida al calefactor** Se utiliza para conectar el cable del calefactor (se vende por separado).
- **(13) Botón de inicialización (INIT)**

Se utiliza para inicializar la configuración.

- **(14) Botón ABF (ABF)** Se utiliza para iniciar el ABF.
- **(15) Botón interruptor LED de encendido/apagado**

Se utiliza para activar y desactivar el LED de enlace y el LED de acceso.

#### *Nota*.........................................................

• El LED de enlace y el LED de acceso se iluminan si el botón LED de apagado/encendido está encendido y el ajuste de visualización del LED (→ Setup Manual (Manual de configuración)) en el ordenador está ajustado en "ON". Los LED no se iluminarán si el botón LED de apagado/encendido está apagado o el ajuste de visualización

del LED del ordenador está en "OFF".

..............................................................

#### **Precaución**

• Para un uso normal, ajuste este interruptor en OFF. La iluminación de los LED podría reflejarse en el domo y aparecer en la imagen en pantalla.

### **(16) LED de acceso (ACT)**

Este LED indica el estado de recepción.

### **(17) LED de enlace (LINK)**

Este LED indica el estado del enlace de red.

### **(18) LED ABF (ABF)**

Este LED indica el estado ocupado del ABF.

### **(19) Jack de salida al monitor**

Se utiliza para conectar el monitor a fin de confirmar las imágenes durante la instalación de la cámara.

### **(20) Ranura para tarjeta de memoria SD**

**(21) LED de error en la tarjeta de memoria SD**

> Este LED indica el estado de error de la tarjeta de memoria SD.

## <span id="page-14-0"></span>**Funciones**

## **Super Dynamic** III **(SUPER-D** III**)**

<span id="page-14-1"></span>Cuando existe una gran diferencia de iluminación entre las zonas claras y oscuras del lugar vigilado, la cámara ajusta el iris del objetivo en función de las zonas brillantes. Esto ocasiona la pérdida de detalle en las zonas oscuras. Por el contrario, si ajusta la intensidad de brillo (claridad) del objetivo para las zonas oscuras, las zonas más claras se verán en blanco.

SUPER-D III combina de forma digital una imagen definida para ofrecer una visión clara de zonas brillantes con una imagen definida para ofrecer una visión clara de zonas oscuras, creando así una imagen final que conserva el nivel de detalle general.

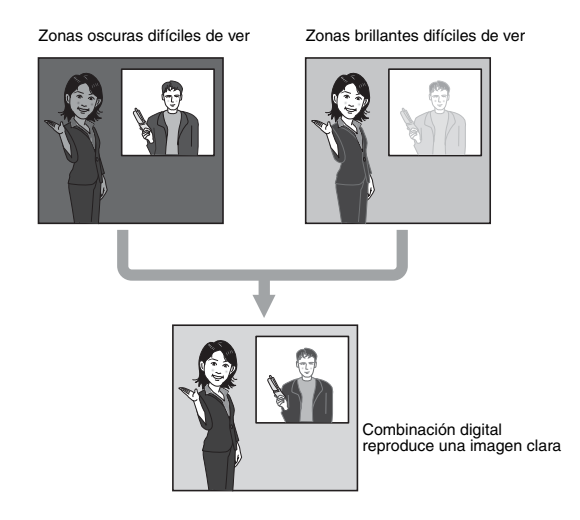

### **Detector de movimiento**

<span id="page-14-2"></span>Esta función genera una señal de alarma cuando se detecta movimiento en la zona de observación, por ejemplo si se tapara la cámara con un paño o con su cubierta o se modificara la orientación de la cámara mientras está en modo de observación.

*Nota*..............................................................................................................................

• La función del detector de movimiento no está pensada únicamente para evitar robos, incendios, etc. El fabricante no se hace responsable de los accidentes o las pérdidas que pudieran producirse durante el funcionamiento de este producto. ...................................................................................................................................

15

## **Salida progresiva**

<span id="page-15-0"></span>Los bordes dentados propios de las cámaras interconectadas y que se producen en las zonas con movimiento, se corrigen mediante la interfaz adaptada al movimiento/función de conversión progresiva y son convertidos a imágenes progresivas. Esto permite captar objetos fijos y móviles como imágenes bien definidas.

### **Ajuste de zona privada**

<span id="page-15-1"></span>La función de zona privada permite enmascarar áreas específicas, como la caja, de una escena observada para que no se vea.

### **Función de enfoque posterior automático**

<span id="page-15-2"></span>El enfoque posterior se puede ajustar automáticamente accionando los botones de la cámara, lo que facilita su instalación. El enfoque posterior también se puede ajustar desde el PC una vez instalada la cámara.

Al cambiar entre imágenes en color e imágenes en blanco y negro, el enfoque posterior se ajusta automáticamente y se corrige la desviación del enfoque.

## **Grabación en una tarjeta de memoria SD**

<span id="page-15-3"></span>Cuando se produce una alarma, las imágenes de la cámara se pueden guardar en una tarjeta de memoria SD.

También se puede realizar una copia de seguridad de las imágenes cuando se produce un fallo en la red.

- *Nota*..............................................................................................................................
- Esta operación ya se ha comprobado en las tarjetas de memoria SD siguientes: Tarjetas de memoria SD de Panasonic (64 MB, 128 MB, 256 MB, 512 MB, 1 GB, 2 GB) La tarjeta de memoria SDHC no es compatible. ...................................................................................................................................

## <span id="page-16-0"></span>**No requiere la instalación de cables ni fuente de alimentación especiales (alimentación eléctrica a través de Ethernet)**

La cámara puede recibir suministro eléctrico y transferir imágenes a través de un solo cable LAN mediante su conexión a dispositivos de red compatibles con PoE. Por tanto no es necesario realizar ninguna instalación especial de fuente de alimentación para la cámara ni cables de video.

### <span id="page-16-1"></span>**Codificación doble para operaciones de mayor rendimiento en entornos de red**

Se pueden reproducir imágenes MPEG-4 y JPEG al mismo tiempo.

Se puede trabajar al mismo tiempo en un entorno de red con MPEG-4 para observar en tiempo real o desde un punto remoto y con JPEG para grabar y comprobar imágenes con alta calidad.

## <span id="page-17-0"></span>**Instalación y conexiones**

## <span id="page-17-1"></span>**Precauciones durante la instalación**

A continuación se describe cómo instalar la cámara.

Antes de instalar y conectar la cámara, compruebe y prepare los dispositivos periféricos y cables necesarios.

Antes de conectar la cámara, apague todos los dispositivos que se vayan a conectar, como esta cámara y el PC.

### **Ubicación de la instalación de la cámara**

Comente a su vendedor el lugar de instalación de la cámara y elija un sitio que sea suficientemente resistente para soportarla.

- Instale la cámara en un techo (hormigón, etc.) en un lugar suficientemente resistente que pueda soportarla.
- Instale el cuerpo de la cámara en la sección de cimentación del edificio o en aquellas secciones que sean suficientemente resistentes.

### **Esta cámara está pensada para ser instalada bajo aleros.**

• No la instale en zonas expuestas a la luz directa del sol o a la lluvia.

### **No instale ni utilice la cámara en los siguientes lugares.**

- Cerca de una piscina u otras zonas en la que se utilicen productos químicos.
- Zonas de elaboración de alimentos y otros lugares donde existan grandes cantidades de vapores y aceites, en ambientes inflamables y en otros ambientes especiales.
- Zonas en las que se genere radiación, rayos X, ondas eléctricas fuertes o campos magnéticos.
- En el mar, en zonas costeras o en zonas donde se generen gases corrosivos.
- Zonas fuera del rango de temperatura ambiente de funcionamiento permitido  $(\rightarrow$  [página 47\)](#page-46-1).
- En un vehículo a motor, una embarcación o en otras zonas sometidas a fuertes vibraciones. (Esta cámara está sido diseñada para ser utilizada en un vehículo.)
- Si instala la cámara en un techo que no es suficientemente resistente, refuerce el techo.

### **Cuando no esté en uso, retire la unidad.**

### **Acerca del equilibrio del blanco**

Es posible que el equilibrio del blanco no se logre correctamente en los casos siguientes:

- Cuando se captan objetos que posean muy poco blanco u objetos que sean prácticamente de un solo color.
- Cuando se captan imágenes en exteriores al amanecer o al atardecer o con baja iluminación.

19

• Cuando se captan imágenes con temperaturas de color muy dispares (p.ej., en iluminación en color).

### **Acerca de la eliminación de la electricidad estática**

Antes de instalar la cámara, toque con la mano una carcasa de metal u otra pieza metálica para eliminar la electricidad estática del cuerpo.

### **No realice la instalación en zonas sometidas a elevados niveles de humedad y polvo.**

De hacerlo, los componentes internos podrían sufrir daños más fácilmente o funcionar de forma incorrecta.

**No instale cables próximos a líneas de alto voltaje.**

### **Instale la fuente de alimentación en la cámara para que se pueda encender y apagar.**

La cámara no dispone de interruptor de alimentación, así que instale la fuente de alimentación en la cámara para que ésta se pueda encender y apagar.

### **Conexión de red**

Preste atención a los puntos siguientes cuando utilice el cable de red de la cámara para conectarla a una red.

• Conecte e instale la cámara de modo que la red no se vea afectada por sobretensiones inducidas por descargas eléctricas, etc.

• Panoramización e inclinación no se pueden utilizar de forma combinada en esta cámara.

### **Apriete de los tornillos**

Los tornillos deberán apretarse lo suficiente según los materiales y la estructura del lugar de la instalación. Una vez apretados los tornillo, inspecciónelos visualmente para asegurarse de que no hay irregularidades y que todos están apretados.

### **Los tornillos se solicitan por separado.**

Los tonillos no se suministran con la cámara. Elija los tornillos según los materiales y la estructura del lugar de instalación.

### **Interferencia por onda eléctrica**

La imagen puede oscilar en las proximidades de antenas de transmisión de radio y televisión o cerca de campos electromagnéticos fuertes (p.ej., motores o transformadores). En tal caso, coloque una canaleta fina especializada y pase el cable a través de ella.

### **Fuente de alimentación mediante PoE**

Utilice un concentrador compatible con PoE (conforme con la IEEE802.3af) o una fuente de alimentación.

## <span id="page-19-0"></span>**Antes de comenzar la instalación**

Los procedimientos siguientes están destinados a la instalación de la cámara en paredes y techos.

### **Precaución**

• El tipo de tornillos que se emplee en la instalación dependerá del material existente en el lugar donde instale la ménsula (incluido). No obstante, no utilice tornillos o clavos para madera.

Material metálico: Utilice tuercas y pernos M6 o M5 para el montaje.

Pared de hormigón: Utilice pernos de anclaje M6 o M5 para el montaje.

(Par de apriete recomendado M4 : 0,8 N·m

M5 : 1,5 N·m M6 : 2,5 N·m)

- Asegúrese de que la flecha de la ménsula de instalación apunta hacia arriba.
- Se requiere una fuerza de tracción superior a los 294 N para cada tornillo empleado en la instalación.
- Refuerce suficientemente las instalaciones realizadas en techos de paneles de yeso que son débiles.

### **Fijación de la ménsula (accesorio)**

- Utilice la ménsula para instalar la cámara en una pared o techo provisto de un agujero para pasar el cable o por canaletas a la vista.
- Los tornillos de sujeción de la ménsula a la pared o al techo no se suministran. Elija los tornillos según los materiales y la estructura del lugar de instalación.
- Los tornillos de sujeción de la cámara a la ménsula se suministran con la cámara.

## <span id="page-20-0"></span>**Instalación de la cámara**

*1* Coloque la ménsula de montaje. Fije la ménsula de montaje directamente al techo o a la pared o a la caja empotrada sirviéndose de los cuatro tornillos previamente preparados. (Observe que los tornillos de montaje no se suministran.)

Si utiliza la caja empotrada, recomendamos que utilice dos cajas en fila como se indica en la figura siguiente de la derecha. (De este modo será más fácil pasar el cable.)

### *Nota*..................................................

• Si instala la cámara en exteriores, impermeabilice los tornillos y sus orificios.

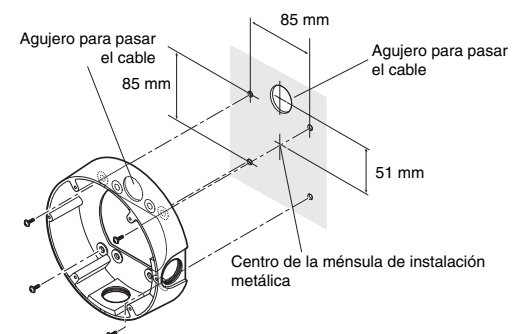

Tornillos de montaje x 4

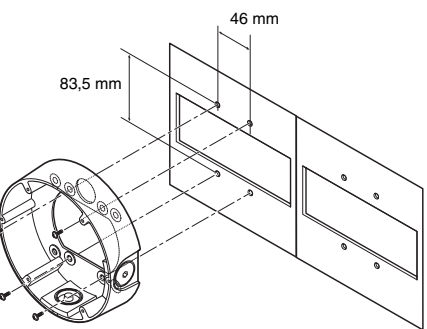

Tornillos de montaje x 4

2 Afloje tos tres tornillos y retire la carcasa.

......................................................

Desenrosque los tornillos sirviéndose del destornillador suministrado.

### *Nota*..................................................

• Cuando sustituya la cubierta del domo (WV-CW4S, que se vende por separado), consulte las Instrucciones de funcionamiento que acompañan a dicho artículo. ......................................................

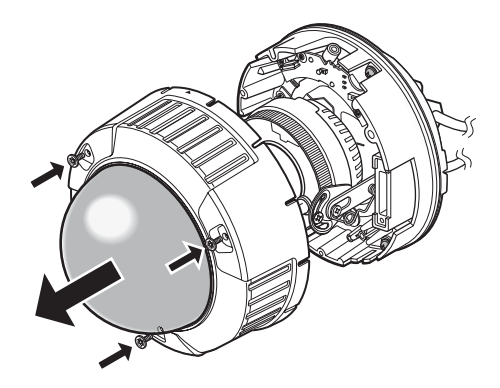

*3* Desenrosque el tornillo de desplazamiento.

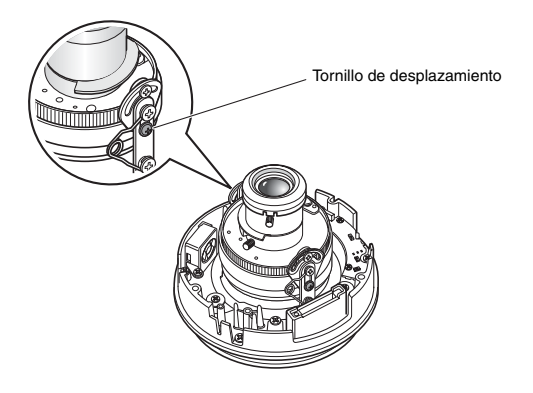

*4* Conecte el cable eléctrico y el cable de salida de video.

Consulte ["Impermeabilización de los](#page-25-0)  [empalmes](#page-25-0)" en la [página 26.](#page-25-0)

Caja empotrada para instalar la cámara

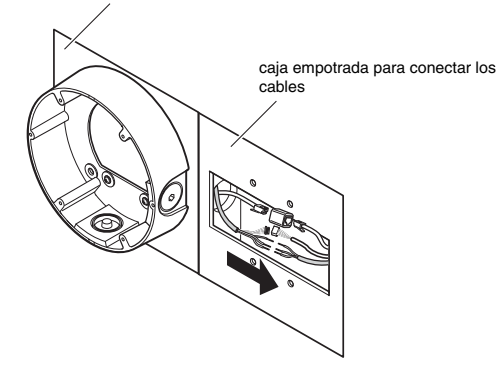

*5* Coloque la cámara sobre la ménsula de montaje. Afiance la cámara a la ménsula de montaje mediante los cuatro tornillos suministrados. Durante el montaje, alinee el saliente de la ménsula de montaje y la muesca de la cámara para fijar la posición de la cámara. Apriete los tornillos empleados en el montaje de la cámara. (M4:0,78 N·m) La cámara puede quedar impermeabilizada apretando fuertemente los tornillos de montaje. Cuerpo de la cámara

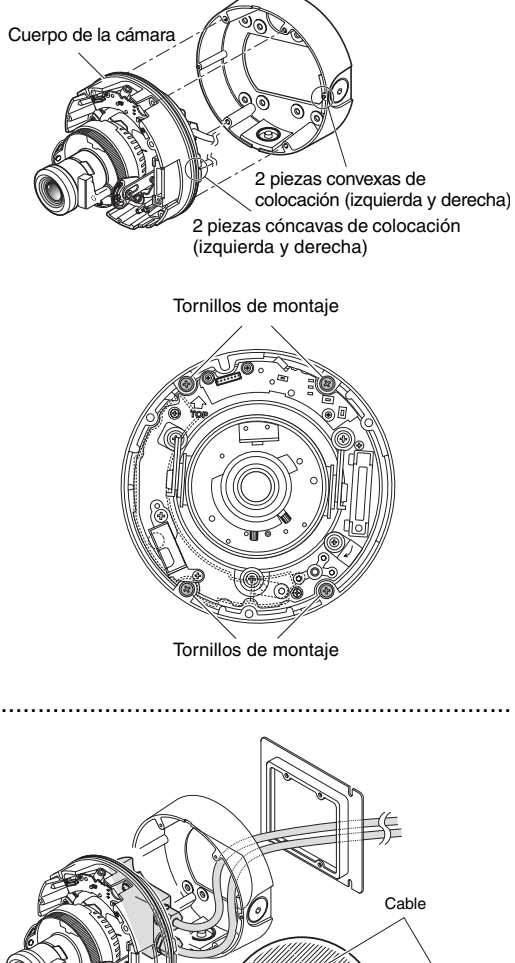

Ménsula de montaje

Ménsula de montaje

*Nota* 

• Si utilice la caja empotrada, pase el cable como se indica en la imagen de la derecha.

..............................................................................................................................

Cámara

Caja empotrada

*6* Ajuste el ángulo de la cámara mientras observa la imagen en el monitor de ajustes. Consulte ["Ajuste de la cámara](#page-27-0)" en la [página 28](#page-27-0).

*7* Coloque la carcasa. Apriete los tornillos que desenroscó en el paso 3 sirviéndose del destornillador suministrado. Alinee la marca ▲ del lateral de la carcasa con la línea que hay en el lateral de la ménsula. (par de apriete recomendado: 0,78 N·m)

Línea en el lateral

Vista ampliada de A

Marca en el lateral

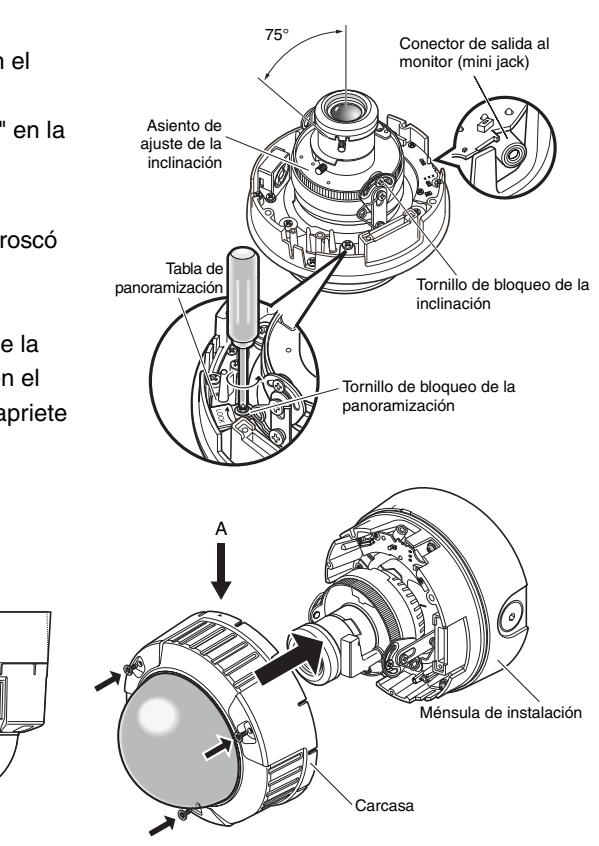

*Nota*.........................................................................................................................

- Al colocar la carcasa, el enfoque de la cámara puede que cambie ligeramente de posición. Por tanto, mantenga presionado el botón ABF durante al menos dos segundos antes de colocar la cubierta del domo, o bien realice el ajuste final en el PC cuando haya colocado dicha cubierta.  $(\rightarrow)$  [página 28\)](#page-27-0)
- Cuando vaya a insertar una tarjeta de memoria SD, hágalo antes de colocar la carcasa.  $(\rightarrow)$  [página 32\)](#page-31-1)

..............................................................................................................................

## <span id="page-24-0"></span>**Conexión de los cables**

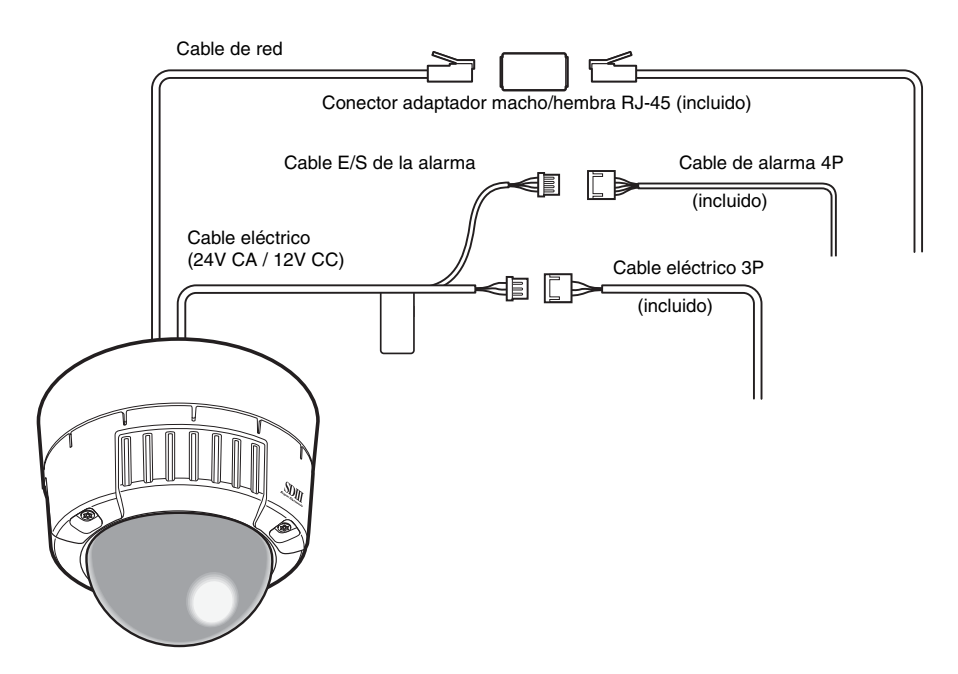

### **Posición de las patillas del cable eléctrico 3P (suministrado)**

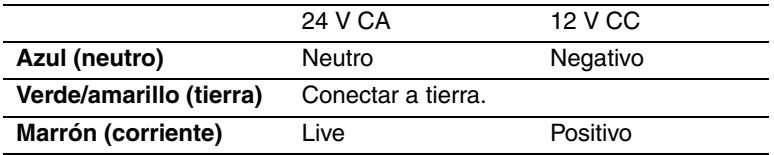

#### <span id="page-25-0"></span>**Impermeabilización de los empalmes**

Impermeabilice el cable si instala la cámara con cableado a la vista, o si la instala bajo aleros. Aunque el cuerpo de la cámara es impermeable, los extremos de los cables no están impermeabilizados.

Siga el procedimiento que se describe a continuación para impermeabilizar las conexiones de los cables eléctricos (incluidos el cable E/S de la alarma) y del cable LAN utilizando cinta de caucho butílico (suministrada). Si utiliza una cinta de vinilo distinta de la de caucho butílico (suministrada), es posible que se entre agua por los huecos y provoque un funcionamiento incorrecto.

- *1* Conecte el cable eléctrico y el cable de entrada/salida de alarma a sus conectores.
- *2* Conecte el cable LAN a su conector.
- *3* Envuelva cada conector con cinta de caucho butílico.

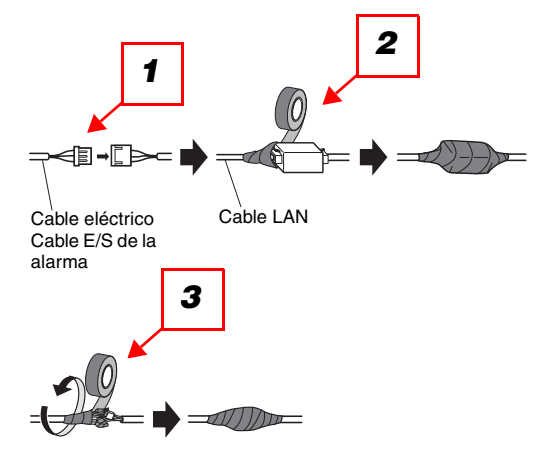

### **Precaución**

• Impermeabilice los empalmes entre el cable eléctrico 3P (suministrado) y del cable de alarma 4P (suministrado) y sus dispositivos externos del mismo modo.

#### *Nota*..............................................................................................................................

• Cómo envolver con cinta de caucho butílico (suministrada).

Estire la cinta el doble aproximadamente de su longitud (vea la ilustración de la derecha) y enróllela alrededor del cable. No se podrá lograr un grado de impermeabilización adecuado a menos que la cinta se estire suficientemente.

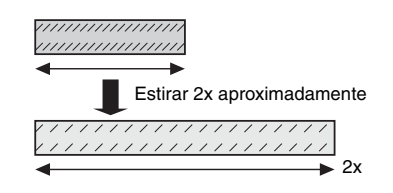

• Impermeabilice el cable si instala la cámara en exteriores. El cuerpo de la cámara queda impermeabilizado (JIS IP66 o equivalente) únicamente cuando la instalación descrita en este documento y la impermeabilización necesaria se realizan correctamente. La ménsula de montaie no es impermeable.

26

#### **Precaución**

- Si tiende el cableado a la vista, utilice una funda para evitar que el cable quede expuesto a la luz directa del sol. Conecte el cable utilizando una caja de superficie.
- Coloque la cámara de forma que el cable quede en la parte inferior de la misma. Saque el cable por el lateral del conjunto de montaje, colóquelo boca abajo y luego cabléelo boca arriba.

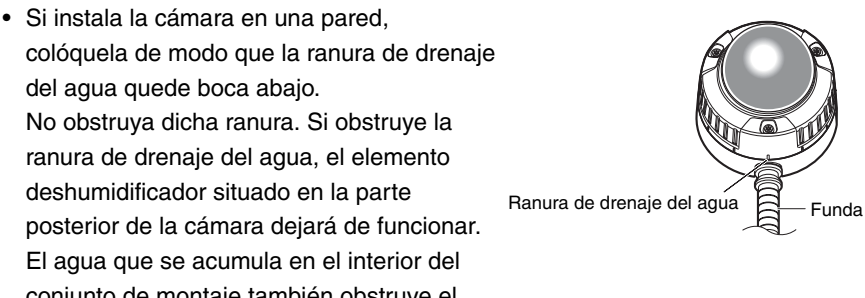

conjunto de montaje también obstruye el elemento deshumidificador, lo que provocara un funcionamiento incorrecto del aparato.

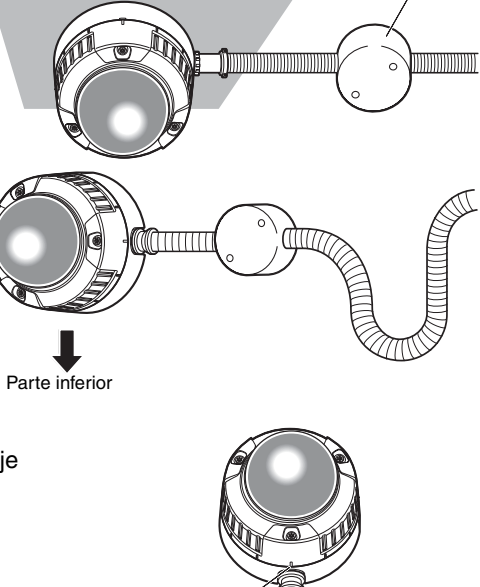

Caja de superficie

## <span id="page-27-0"></span>**Ajuste de la cámara**

- *1* Ajuste el ángulo de la cámara mientras observa la imagen en el monitor de ajustes. Conecte el monitor de ajustes (monitor LCD pequeño, etc) al terminal de salida al monitor y ajuste el ángulo de la cámara. Calcule y ajuste el ángulo de la cámara mientras repite los ajustes finos de los pasos  $(1)$ ,  $(2)$  y  $(3)$ siguientes.
	- (1) Afloje el tornillo de bloqueo de la panoramización y gire la cámara horizontalmente para ajustar la panoramización.
	- (2) Afloje los 2 tornillos de bloqueo de la inclinación y gire la cámara en sentido vertical para ajustar la inclinación.
	- (3) Gire el asiento de ajuste de la inclinación para ajustar la inclinación de la pantalla.
	- (4) Una vez determinado el ángulo de la cámara, apriete el tornillo de bloqueo de la panoramización y los tornillos de bloqueo de la inclinación.

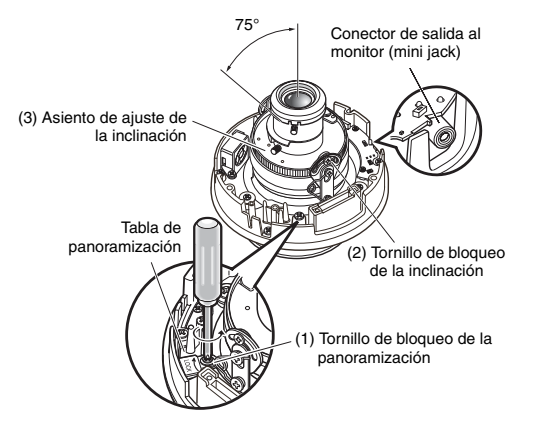

*Nota*..............................................................................................................................

• Ajuste también el enfoque en el paso 2 mientras realiza los ajustes de panoramización e inclinación. ...................................................................................................................................

### **Precaución**

• Apriete el tornillo de bloqueo de la panoramización (par de apriete recomendado: 0,59 N·m).

*2* Ajuste el enfoque.

Ajuste el enfoque al mismo tiempo que realiza el ajuste de panoramización e inclinación. Repita los pasos (1) y (2) para ajustar el enfoque.

- (1) Afloje la palanca de bloqueo del zoom, mueva el objetivo hasta el ángulo de visión correcto entre TELE (teleobjetivo) y WIDE (gran angular) y apriete la palanca.
- (2) Suelte la palanca de bloqueo del enfoque, ajuste el enfoque provisionalmente y apriete la palanca.

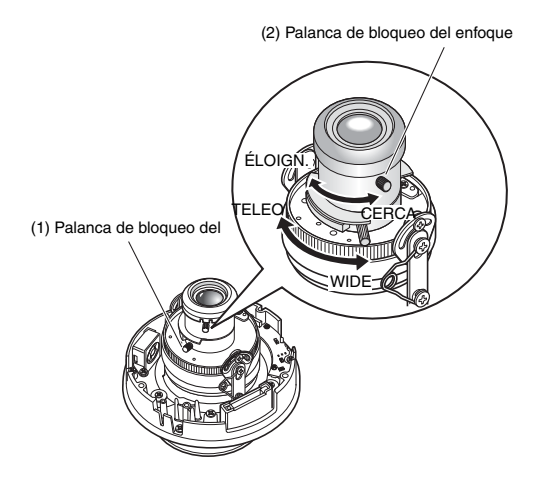

*Nota*.............................................................................................................................. • Cuando varíe el zoon o el enfoque, el otro también cambiará. Repita los pasos (1) y (2) para ajustar. Realice un ajuste fino del enfoque mediante el botón ABF como se indica a continuación.

...................................................................................................................................

### *3* Pulse el botón ABF.

El LED ABF ( $\rightarrow$  [página 13\)](#page-12-1) se ilumina, la posición de enfoque aparece en la parte inferior de la pantalla del monitor de ajustes y el enfoque posterior se ajusta automáticamente. Si está conectada a una red, la cámara se podrá accionar y

comprobar desde un PC.

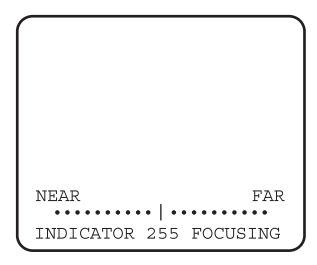

- *Nota*..............................................................................................................................
- Si pulsa y suelta rápidamente el botón ABF, el ajuste ABF comenzará de inmediato.
- Si pulsa prolongadamente el botón ABF durante al menos 2 segundos, el ajuste ABF comenzará al cabo de unos 3 minutos. Utilice este método para realizar el ajuste definitivo cuando haya acoplado el domo. ...................................................................................................................................

29

#### *Nota*..............................................................................................................................

### **• Cómo cambiar el ángulo de visión**

Para cambiar el ángulo de visión, gire la palanca de bloqueo del zoom y la palanca de bloqueo del enfoque para ajustar el enfoque.

- **Cómo enfocar (para captar objetos con un objetivo de cierre automático)** Cuando el enfoque se ha ajustado con el diafragma cerrado (para captar un objeto brillante), el objeto posiblemente se desenfoque al abrir el diafragma. Así pues, procure realizar el enfoque en condiciones lo más oscuras posible.
- **Cómo enfocar (para captar objetos en la banda cercana al infrarrojo)** En la ficha [Imagen/ABF] en [Config. de cámara] del menú de configuración, haga clic en el botón [SETUP>>] para ajustar el enfoque posterior. Aparecerá el cuadro de diálogo de configuración del enfoque posterior. El ajuste de enfoque se puede realizar tanto en el área cercana al infrarrojo como en el área de luz visible cuando el método de ajuste está en AUTO o PREAJUSTE.  $(\rightarrow$  Setup Manual (Manual de configuración))
- **Cómo utilizar el objetivo de enfoque variable y el teleobjetivo** Antes de realizar ningún ajuste, restaure la posición del enfoque posterior y coloque la montura CS en su posición predeterminada. (→ Setup Manual (Manual de configuración))

...................................................................................................................................

### **Regímenes de entrada/salida de alarma**

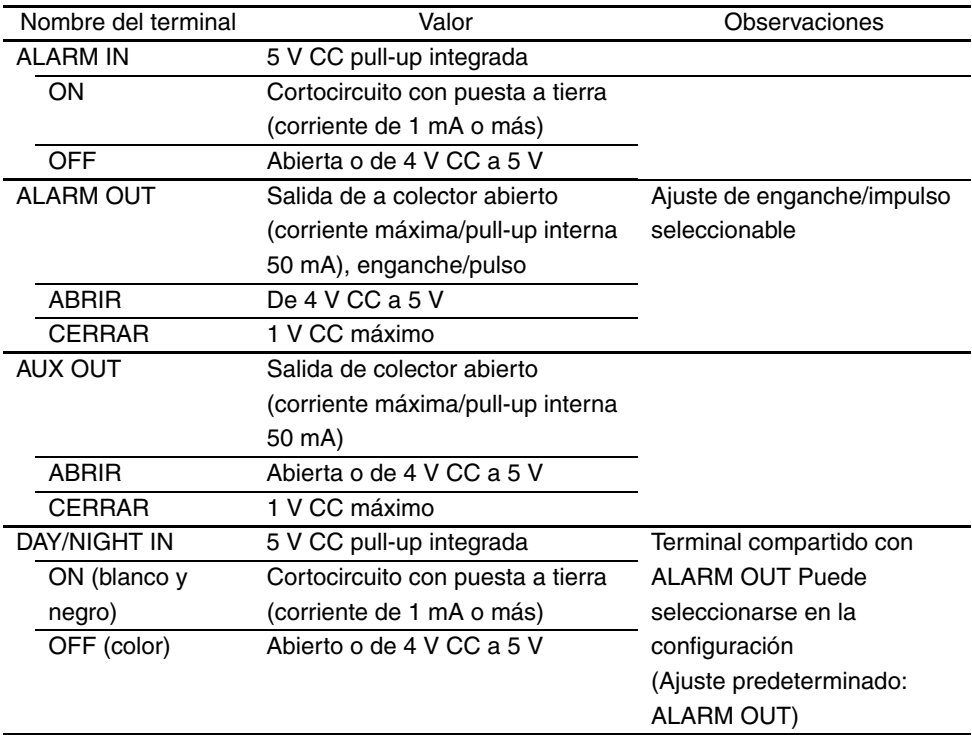

*Nota* ..................

• Consulte las Instrucciones de funcionamiento (suministradas) para ver si los valores de los sensores y de otros dispositivos externos son compatibles con los de la cámara.

...................................................................................................................................

### **Distribución de las patillas del cable de alarma de 4 patillas (accesorio)**

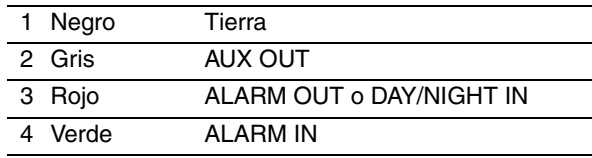

## <span id="page-31-2"></span><span id="page-31-0"></span>**Uso de las tarjetas de memoria SD**

## <span id="page-31-1"></span>**Inserción y extracción de las tarjetas de memoria SD**

Para insertar o extraer una tarjeta de memoria SD, la cubierta del domo debe estar quitada.  $(\rightarrow$  [página 21\)](#page-20-0)

- Antes de insertar una tarjeta de memoria SD, apague la cámara.
- *1* Inserte la tarjeta de memoria SD en la ranura para tarjeta de memoria SD.

- *2* Presione la tarjeta de memoria SD al máximo hasta que encaje en su sitio. Oirá un chasquido cuando quede encajada.
- *3* Para extraer la tarjeta de memoria SM, vuelva a presionarla al máximo. Oirá un chasquido y subirá. Extraiga la tarjeta de memoria SD.

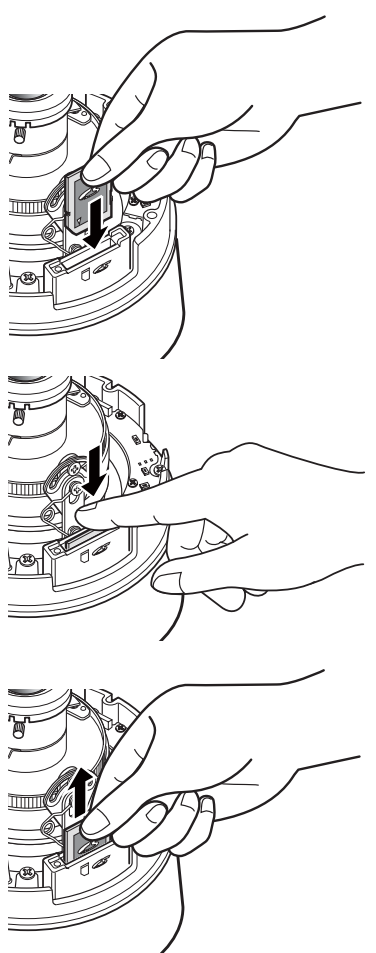

## <span id="page-32-0"></span>**Calefactor**

Si utiliza el calefactor (se vende por separado), podrá utilizar la cámara en exteriores en condiciones de bajas temperaturas de hasta -30°C. El calefactor se enciende automáticamente cuando la temperatura interior de la cámara disminuye por debajo de los 10°C aproximadamente, y se apaga cuando la temperatura interior aumenta. El ventilador anticondensación atenúa el problema de empañamiento (condensación) que provoca el cambio de temperatura en el domo de la cámara. Tenga en cuenta, sin embargo, que una condensación considerable ocasionada por un cambio súbito de temperaturas no se puede eliminar por completo.

### **Precaución**

- El encendido y apagado del calefactor puede afectar a la imagen de la cámara.
- Antes de instalar o desmontar el calefactor, asegúrese de apagar la cámara. El calefactor está caliente mientras permanece encendido. Desconecte el conector de la cámara y espere a que se enfríe el calefactor de desmontarlo.
- Cuando el calefactor se encuentra instalado y se empieza a utilizar en condiciones ambientales de -10°C e inferiores, las imágenes normales no se podrán obtener al instante al iniciar la cámara. En tal caso, espere a que se caliente la cámara (unas 2 horas o más) antes de encenderla de nuevo.
- Si la instalación se ubica en una zona que se encuentra a -10°C y se utiliza un calefactor, use una fuente de alimentación de 24 V CA o PoE.

## <span id="page-32-1"></span>**Cómo instalar el calefactor**

- *1* Retire la carcasa de la cámara e instale el calefactor en el lugar indicado utilizando los tornillos suministrados.
- *2* Conecte el cable del calefactor al conector situado en el cuerpo de la cámara.

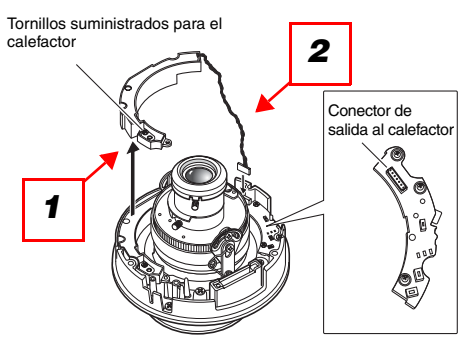

### **Precaución**

• Cuando haya instalado el calefactor, tense el cable para que no quede atrapado durante la instalación de la carcasa. Al tensar el cable, asegúrese de que no se enrede con las piezas móviles del interior de la cámara.

## <span id="page-33-0"></span>**Ejemplos de conexión**

### **Conexión directa a un PC**

Si conecta la cámara directamente a un PC, utilice el cable Ethernet (cable cruzado categoría 5).

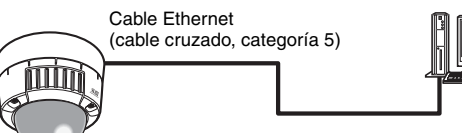

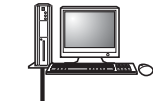

### <span id="page-33-1"></span>**Conexión de red a través de un concentrador compatible con PoE**

Si conecta la cámara a una red a través de un concentrador (hub) compatible con PoE, utilice el cable Ethernet (cable recto categoría 5).

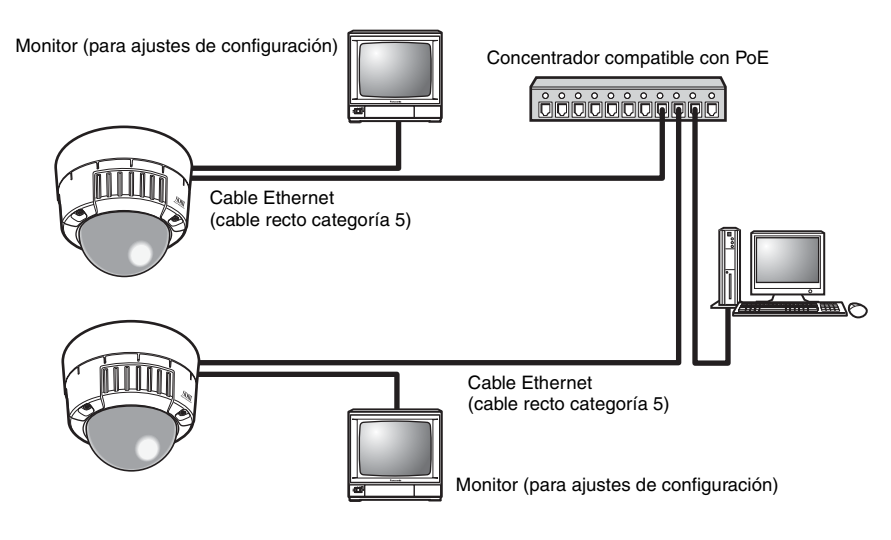

- El monitor está pensado únicamente para comprobar el ángulo de visión durante la instalación o revisión. No está destinado a la grabación u observación de imágenes.
- El texto que aparece en la pantalla del monitor puede aparecer recortada según el monitor que utilice.
- El concentrador o router de conmutación empleado debe ser compatible con 10BASE-T/100BASE-TX.
- Se requiere una fuente de alimentación aparte para cada cámara de red. Estas fuentes de alimentación independientes no son necesarias cuando se utiliza un concentrador compatible con PoE.

## <span id="page-34-1"></span><span id="page-34-0"></span>**Instalación del software**

Antes de instalar el software, lea el archivo "Readme" incluido en el CD-ROM (suministrado).

### **Software incluido en el CD-ROM**

- Programa de configuración de la IP de Panasonic Este programa se utiliza para definir los parámetros de red en la cámara. Para obtener más información, consulte lo que sigue.
- Network Camera View3

Pasa ver las imágenes de esta cámara, debe instalar el software de visualización "Network Camera View3". Este programa se puede instalar directamente desde la cámara o haciendo doble clic en "nwcv3setup.exe" en el CD-ROM suministrado y siguiendo las instrucciones en pantalla.

## <span id="page-34-2"></span>**Uso del programa de configuración de la IP de Panasonic para configurar la cámara**

Utilice el programa de configuración de la IP de Panasonic suministrado (en adelante, programa de configuración de la IP) para definir los parámetros de red en la cámara. Cuando se utiliza más de una cámara, los parámetros de red deben definirse en cada una de ellas.

Si los parámetros de red no se pueden definir con el programa de configuración de la IP, configure las cámaras y el PC por separado en la página "Configuración de la red" del menú de configuración.  $(\rightarrow$  Setup Manual (Manual de configuración))

- Si utiliza Windows XP® SP2, es posible que al iniciar el software de configuración de la IP aparezca una pantalla de alerta importante de seguridad. Si es así, haga clic en el botón [Desbloquear (D)].
- Para incrementar la seguridad, el programa de configuración de la IP deja de mostrar la dirección MAC y la dirección IP de la cámara de destino al cabo de unos 20 minutos desde que se encendió la cámara. Tenga en cuenta, no obstante, que cuando los parámetros de red (dirección IP, acceso de enlace predeterminado, máscara de subred, número de puerto HTTP, configuración DHCP, ID y contraseña de usuario) utilizan todavía sus valores predeterminados de fábrica, la dirección MAC y la dirección IP de la cámara de destino se siguen mostrando incluso uva vez transcurridos unos 20 minutos desde que se encendió la cámara.,
- El programa de configuración de la IP no se puede utilizar en subredes diferentes a través de un router.
- *1* Inicie el programa de configuración de la IP.
- *2* Haga clic en la dirección MAC/ dirección IP de la cámara que se va a configurar y luego haga clic en el botón [IP setting].

### *Nota*..................................................

- Si utiliza un servidor DHCP, puede comprobar la dirección IP asignada a la cámara haciendo clic en el botón [Refresh] en el programa de configuración de la IP. ......................................................
- *3* Introduzca todas las opciones de red y haga clic en el botón [Apply].

*Nota*..................................................

• Si utiliza un servidor DHCP, puede definir "DNS" en el programa de configuración de la IP en "Auto". ......................................................

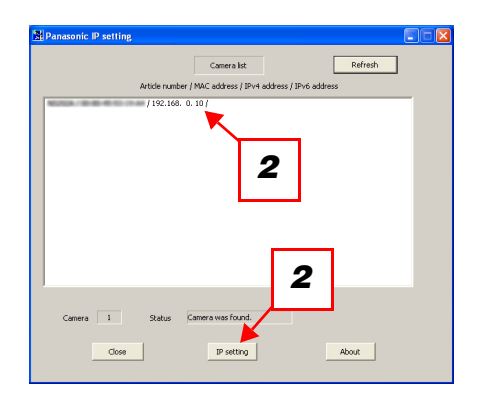

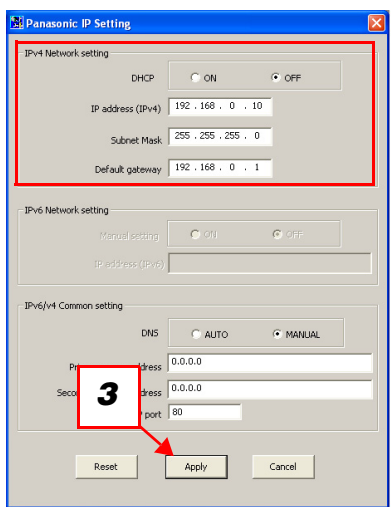

- La configuración de la cámara tarda unos 30 segundos en completarse desde que se hace clic en el botón [Apply]. Si se apaga la cámara o se desconecta el cable Ethernet antes de que finalice la configuración, dicha configuración no será válida. Si esto ocurriera, vuelva a definir los parámetros.
- Si tiene instalado un servidor de seguridad o firewall (incluido el software), permita el acceso de todos los puertos UDP.

## <span id="page-36-0"></span>**Observación de imágenes en un PC**

A continuación de describe cómo observar las imágenes de la cámara en un PC.

A continuación se muestran las funciones de los botones de la página "Live".

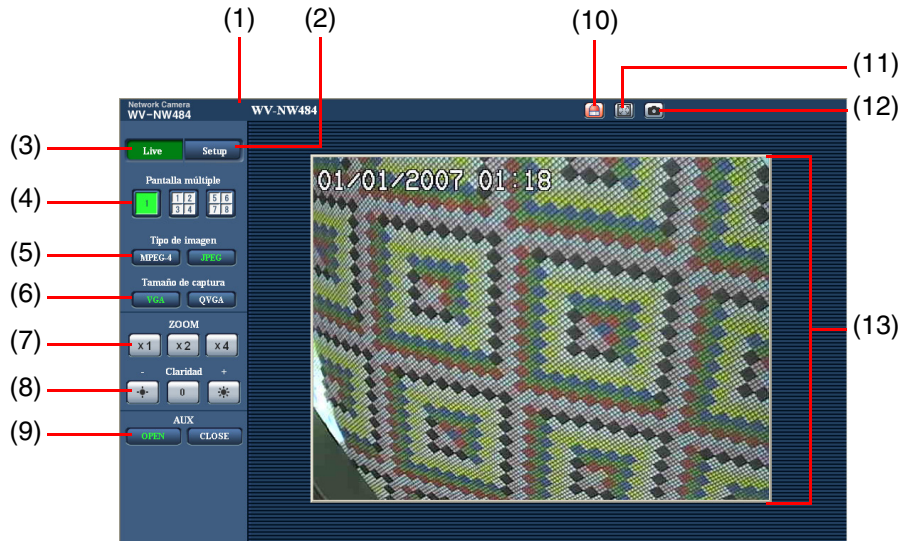

 $(1/3)$ 

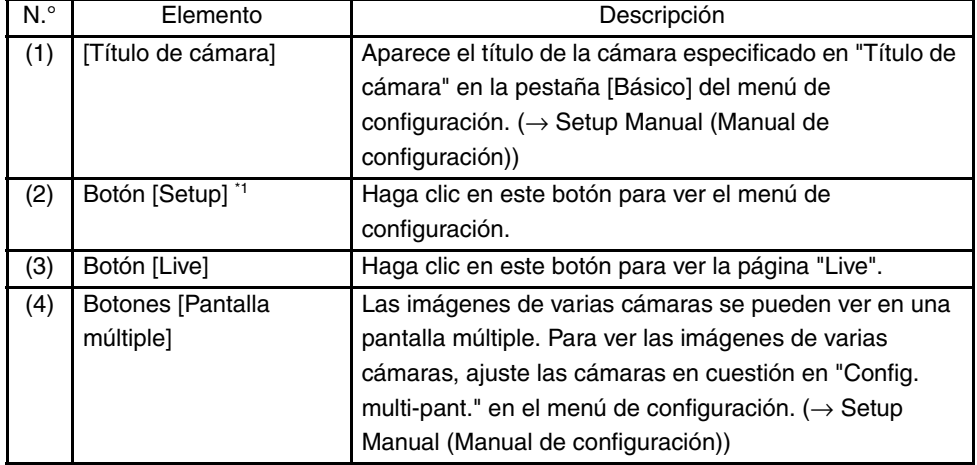

(2/3)

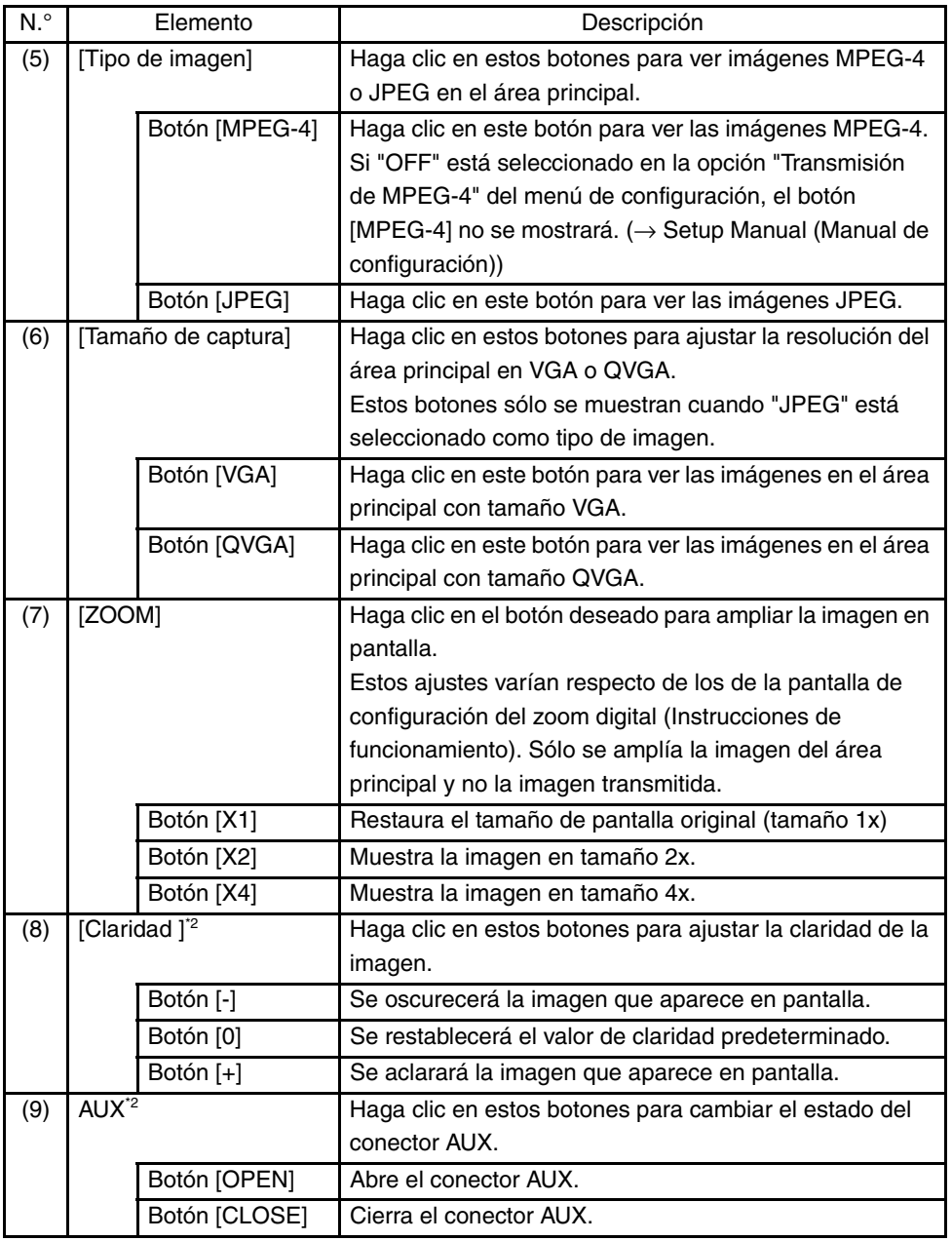

(3/3)

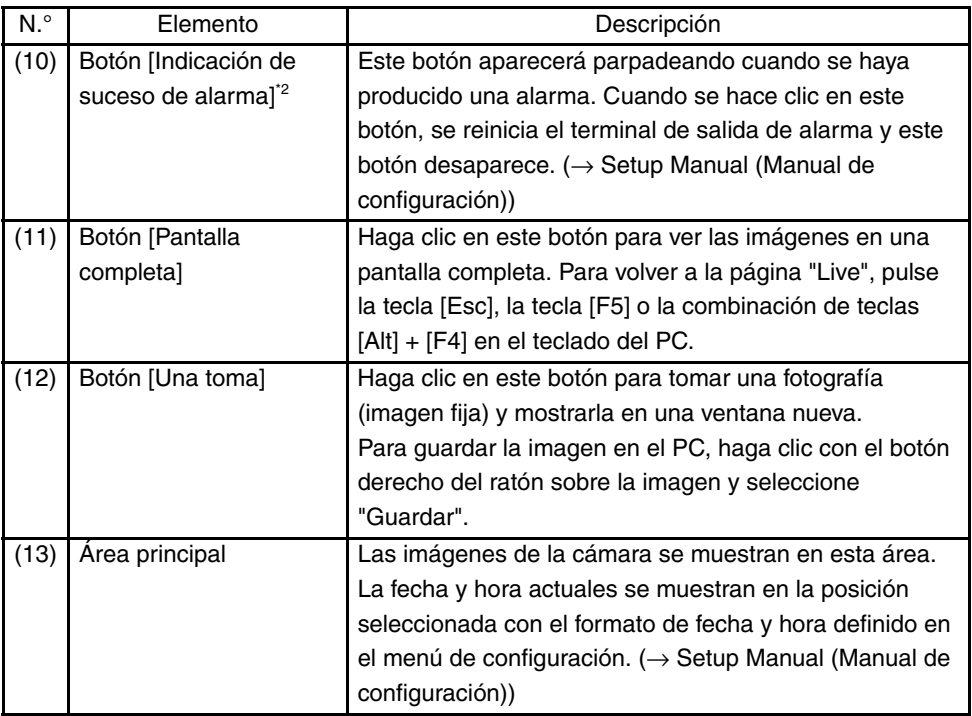

\*1 Sólo la pueden utilizar aquellos usuarios que posean un nivel de acceso "1. Administrador".

\*2 Sólo la pueden utilizar aquellos usuarios que posean un nivel de acceso "1. Administrador " o "2. Control de cámaras " cuando "ON" está seleccionado en "Autenticación de usuario" o en "Autenticación de anfitrión". Para obtener más información acerca del nivel de acceso, consulte el Setup Manual (Manual de configuración) .

### <span id="page-39-0"></span>**Imágenes de observación de una sola cámara**

**• Pantalla del navegador Web**

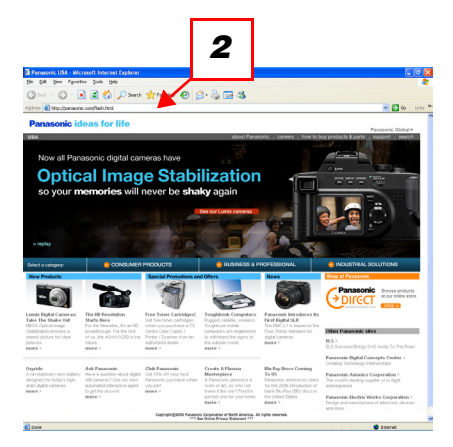

### *1* Inicie el navegador Web en el PC.

- *2* Introduzca la dirección IP especificada en el cuadro de dirección del navegador utilizando el programa de configuración de la IP de Panasonic (→ [página 35\)](#page-34-2). (Ejemplo: http://192.168.0.10)
- *3* Pulse la tecla [Intro]. Si "ON" está seleccionado en "Autenticación de usuario", aparecerá la ventana para introducir el nombre de usuario y la contraseña.

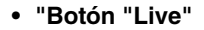

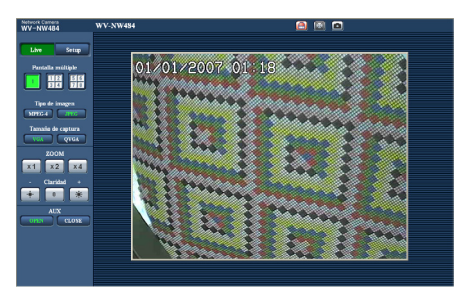

*4* Visualice las imágenes de la cámara.

*Nota*..............................................................................................................................

- Si el número de puerto HTTP "80" se ha modificado, introduzca "http://dirección IP de la cámara:número de puerto"
- Si la función DDNS se ha ajustado en "ON", introduzca "http://nombre de anfitrión registrado en el servidor DDNS.nmdns.net/".
- Si va a utilizar la cámara en una red de área local, configure el navegador Web para que omita el servidor Proxy para la dirección local. ...................................................................................................................................

### **Precaución**

• El nombre de usuario predeterminado es "admin" y la contraseña predeterminada, "12345".

Para incrementar la seguridad, modifique la contraseña del nombre de usuario "admin".  $(\rightarrow$  Setup Manual (Manual de configuración))

• Al visualizar múltiples imágenes MPEG-4 en un PC, éstas a veces no se pueden mostrar según el rendimiento del PC.

Para obtener más información sobre el entorno informático (PC) necesario, consulte [página 6](#page-5-2).

### <span id="page-40-0"></span>**Imágenes de observación procedentes de varias cámaras**

Las imágenes de varias cámaras se pueden ver en una pantalla múltiple. 4 cámaras se pueden registrar como un grupo, y se pueden visualizar las imágenes de hasta 8 cámaras (2 grupos) al mismo tiempo en una pantalla múltiple. Para obtener más información sobre cómo registrar las cámaras, consulte el Setup Manual (Manual de configuración) .

- En una pantalla múltiple sólo se pueden ver imágenes JPEG.
- Si mientras visualiza imágenes, se desconecta la alimentación o se desconecta el cable LAN, no podrá seguir viendo las imágenes en una pantalla múltiple a través de la página "Live".

**• Ventana de pantalla múltiple**

Para ver las imágenes en una sola pantalla, haga clic en el botón [Live].

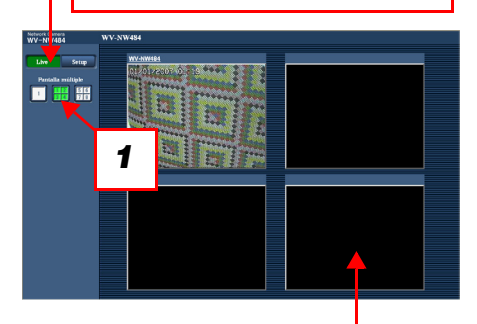

Haga clic en un título de cámara. Las imágenes en directo (live) de la cámara correspondiente al título de cámara seleccionado aparecerán en la página "Live" de la ventana que se acaba de abrir.

*1* Haga clic en el botón [Pantalla múltiple]. Las imágenes de la cámara se muestran en cuatro pantallas.

## <span id="page-42-0"></span>**Acciones cuando se produce una alarma**

Cuando se produce una "Alarma de terminal ", "Alarma VMD", "Alarma de detección de cambio de escena " o "Alarma de comando ", se ejecuta alguna acción de alarma según la configuración de la alarma en cuestión. Para obtener más información sobre cómo configurar las alarmas, consulte el Setup Manual (Manual de configuración) .

### <span id="page-42-1"></span>**Tipo de alarma**

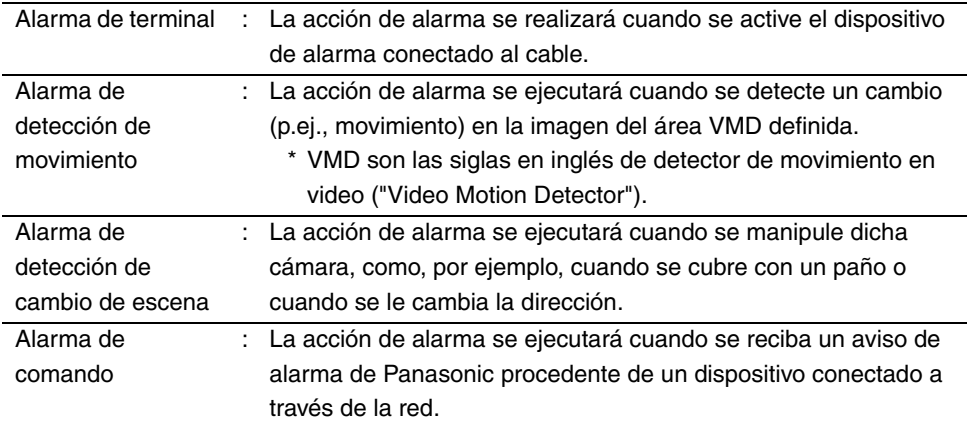

### <span id="page-42-2"></span>**Acciones cuando se produce una alarma**

**• Visualización del botón [Indicación de suceso de alarma] en la página "Live" (**→ **Setup Manual (Manual de configuración) )**

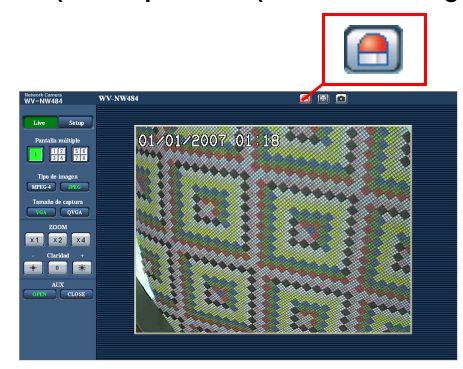

El botón [Indicación de suceso de alarma] aparecerá parpadeando en la página "Live" cuando se produzca una alarma.

#### **Precaución**

• Cuando "Llam selec. (30 s)" está seleccionado en "Modo de actualización del estado de alarma", el botón [Indicación de suceso de alarma] se actualizará a intervalos de 30 segundos. Por este motivo, cuando se produce una alarma, puede transcurrir un máximo de 30 segundos hasta que aparece el botón de indicación de suceso de alarma en la página " Live ". (→ Setup Manual (Manual de configuración))

## <span id="page-44-0"></span>**Visualización de la ayuda**

Si desea conocer algo sobre los métodos de funcionamiento o de configuración en pantalla, vea la pantalla "Ayuda".

## <span id="page-44-1"></span>**Visualización de la pantalla Ayuda**

**• Pantalla de configuración**

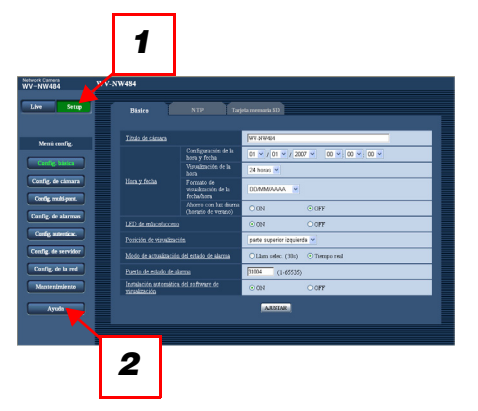

- *1* Haga clic en el botón [Setup ]. Aparecerá la pantalla de configuración.
- *2* Haga clic en el botón [Ayuda]. Aparecerá la pantalla "Ayuda".

### **• Pantalla Ayuda**

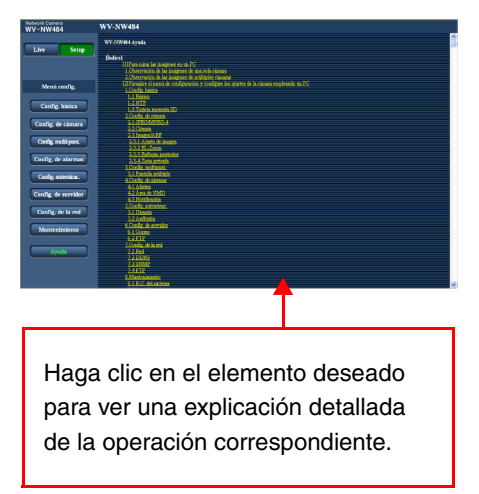

## <span id="page-45-0"></span>**Resolución de problemas**

Antes de solicitar una revisión, compruebe los siguientes puntos.

Compruebe también la descripción que se incluye en las Instrucciones de funcionamiento, Setup Manual (Manual de configuración) .

Si no logra resolver algún problema incluso después de haber comprobado y probado la solución o si el problema no se describe a continuación, póngase en contacto con su distribuidor.

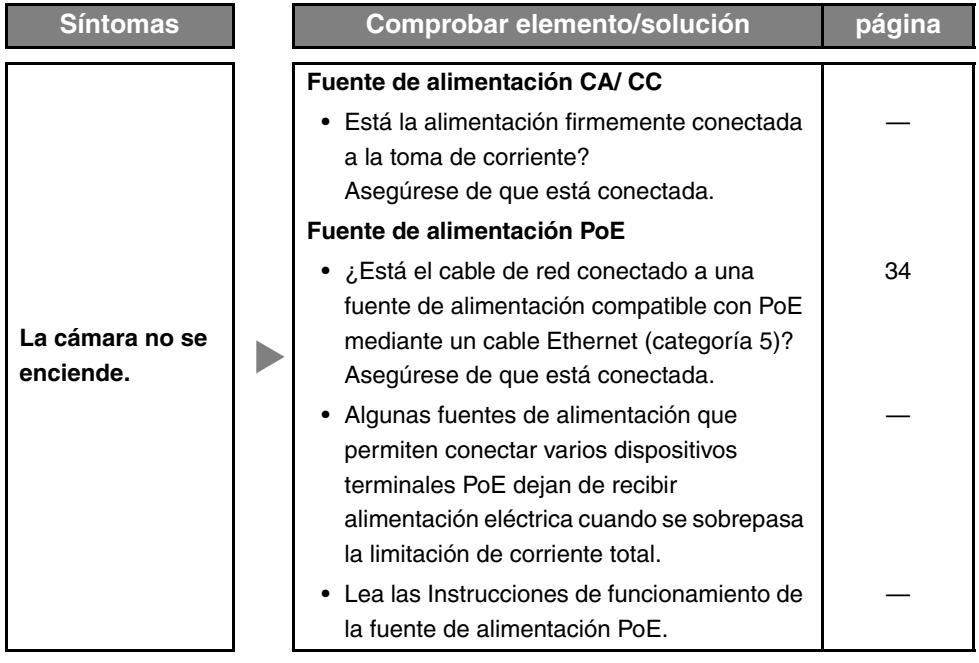

<span id="page-46-1"></span><span id="page-46-0"></span>• Generales

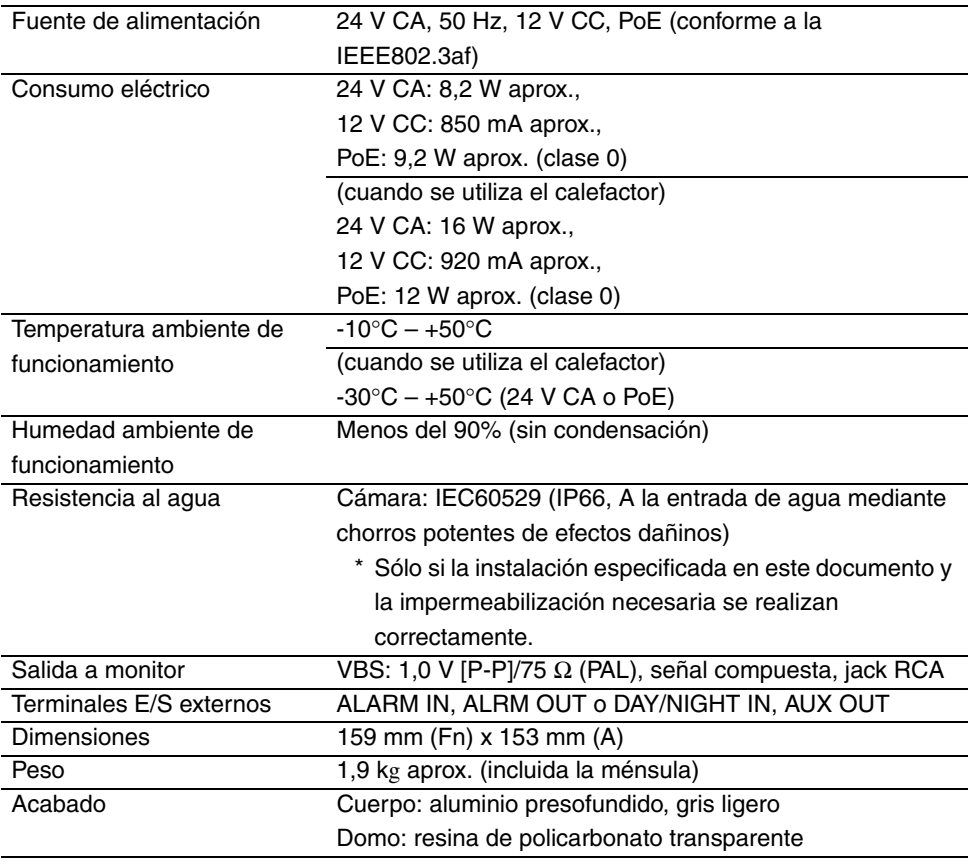

• Cámara

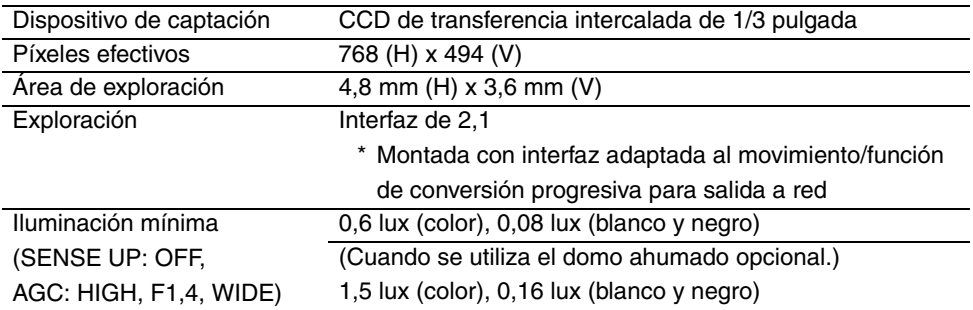

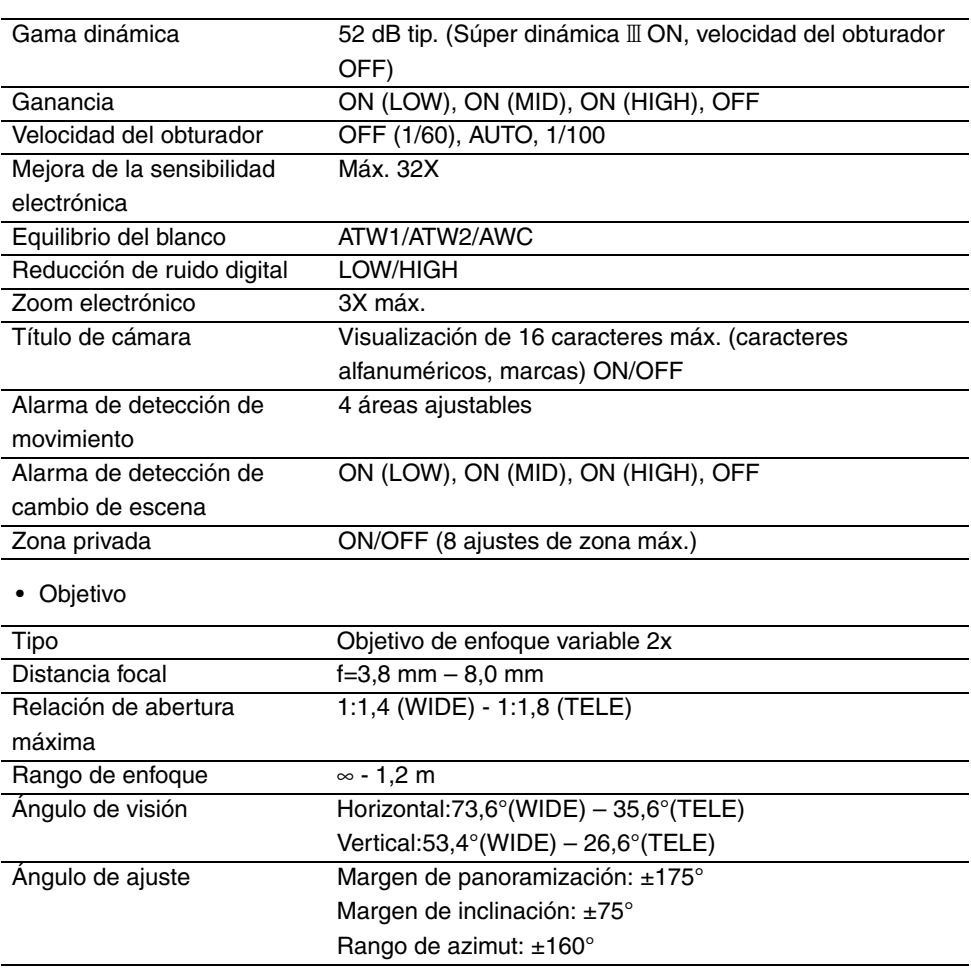

• Red

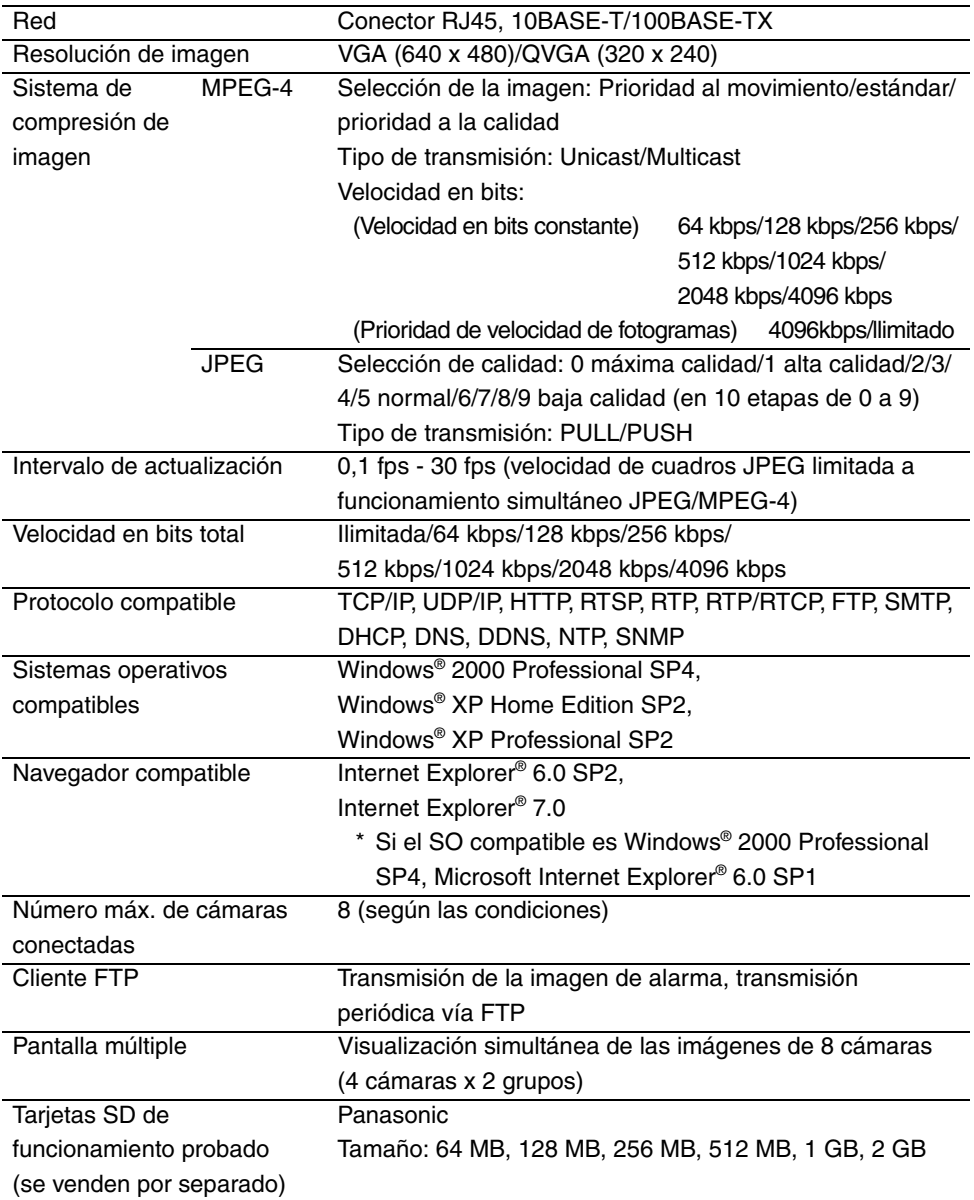

### • Accesorios opcionales

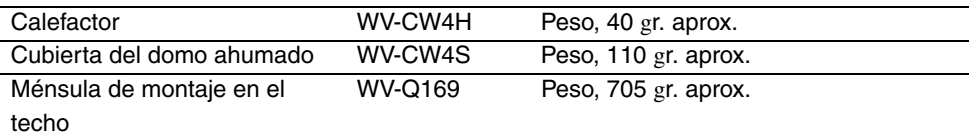

### **Accesorios**

<span id="page-49-0"></span>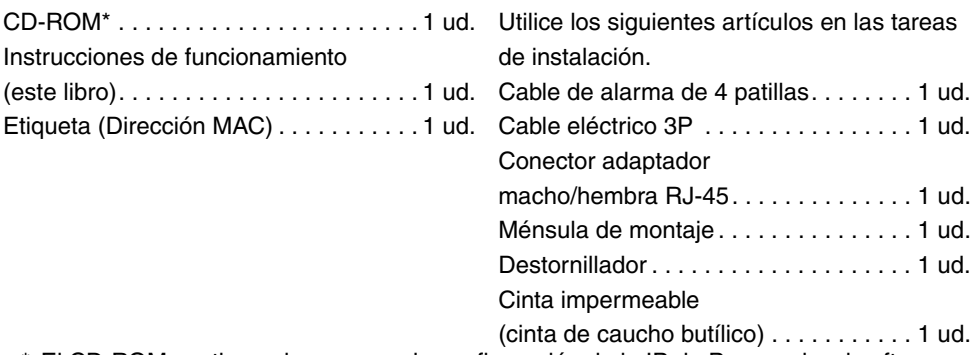

\* El CD-ROM contiene el programa de configuración de la IP de Panasonic, el software de visualización "Network Camera View3", y el Manual de instrucciones/Setup Manual (Manual de configuración) (PDF).

### **Información sobre la eliminación para los usuarios de equipos eléctricos y electrónicos usados (particulares)**

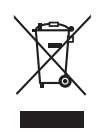

La aparición de este símbolo en un producto y/o en la documentación adjunta indica que los productos eléctricos y electrónicos usados no deben mezclarse con la basura doméstica general. Para que estos productos se sometan a un proceso adecuado de tratamiento, recuperación y reciclaje, llévelos a los puntos de recogida designados, donde los admitirán sin coste

alguno. En algunos países existe también la posibilidad de devolver los productos a su minorista local al comprar un producto nuevo equivalente.

Si desecha el producto correctamente, estará contribuyendo a preservar valiosos recursos y a evitar cualquier posible efecto negativo en la salud de las personas y en el medio ambiente que pudiera producirse debido al tratamiento inadecuado de desechos. Póngase en contacto con su autoridad local para que le informen detalladamente sobre el punto de recogida designado más cercano.

De acuerdo con la legislación nacional, podrían aplicarse multas por la eliminación incorrecta de estos desechos.

### **Para empresas de la Unión Europea**

Si desea desechar equipos eléctricos y electrónicos, póngase en contacto con su distribuidor o proveedor para que le informe detalladamente.

### **IInformación sobre la eliminación en otros países no pertenecientes a la Unión Europea**

Este símbolo sólo es válido en la Unión Europea.

Si desea desechar este producto, póngase en contacto con las autoridades locales o con su distribuidor para que le informen sobre el método correcto de eliminación.

### **Panasonic Corporation**

http://panasonic.net

Importer's name and address to follow EU rules:

Panasonic Testing Centre<br>Panasonic Marketing Europe GmbH Winsbergring 15, 22525 Hamburg F.R.Germany